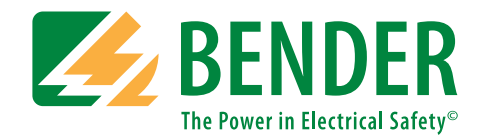

# **Manual de manejo**

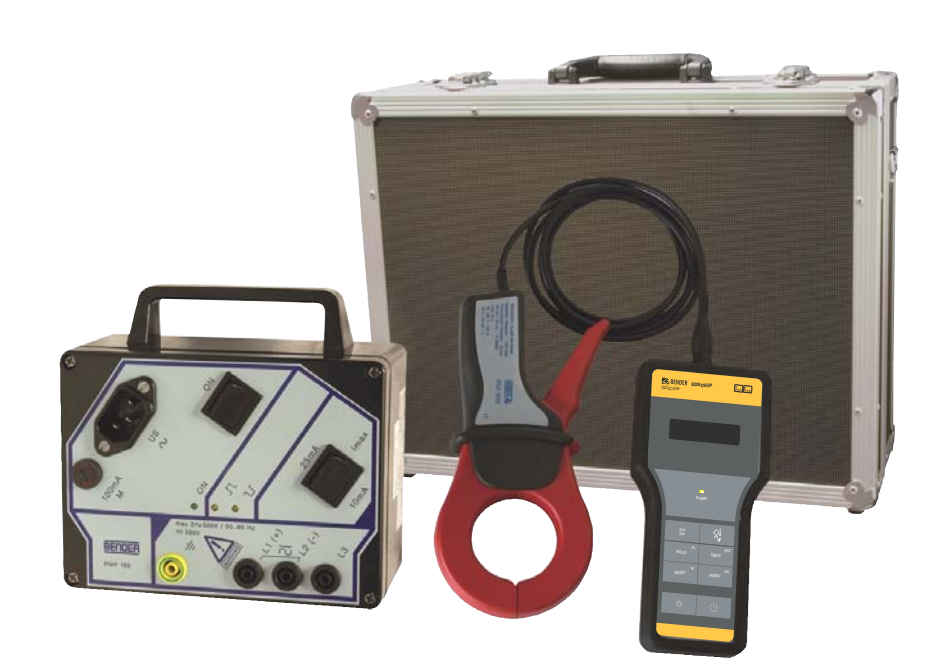

# <span id="page-0-0"></span>**EDS3090 ...91, ...92, ...96**

**Dispositivo portátil de localización de fallos de aislamiento en sistemas AC y DC con y sin tensión Software version: D399 V1.2**

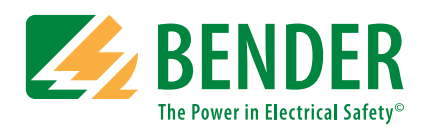

Bender GmbH & Co. KG Londorfer Str. 65 • 35305 Grünberg • Germany Postfach 1161 • 35301 Grünberg • Germany

Tel.: +49 6401 807-0 Fax: +49 6401 807-259

Correo electrónico: info@bender-de.com [Web: http://www.bender-de.com](http://www.bender-de.com)

© Bender GmbH & Co. KG

Todos los derechos reservados. Queda prohibida la reimpresión sin la autorización del editor. Reservado el derecho de modificaciones.

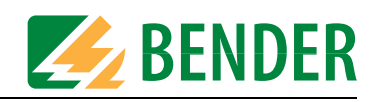

# **Índice de contenidos**

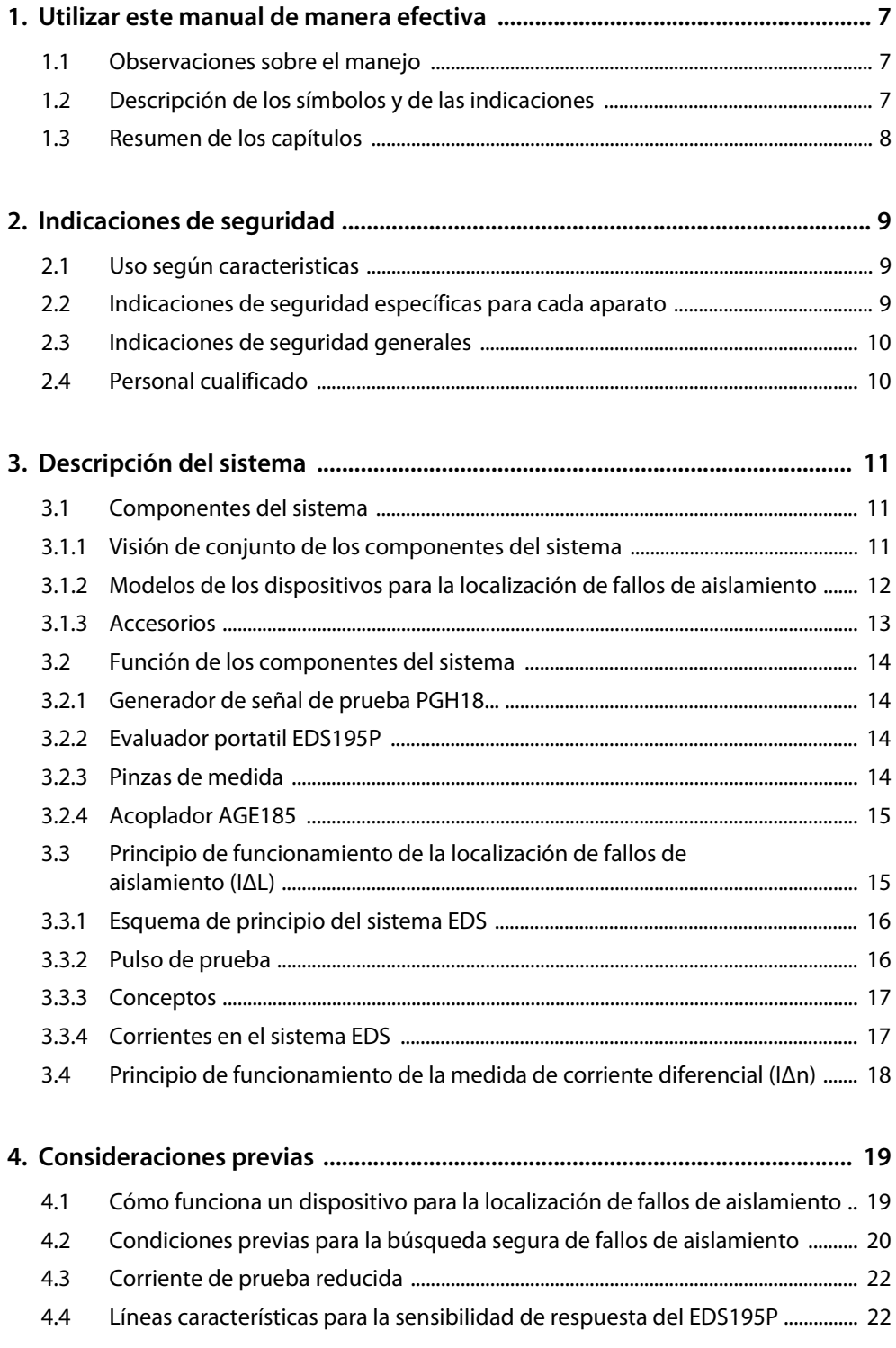

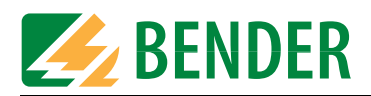

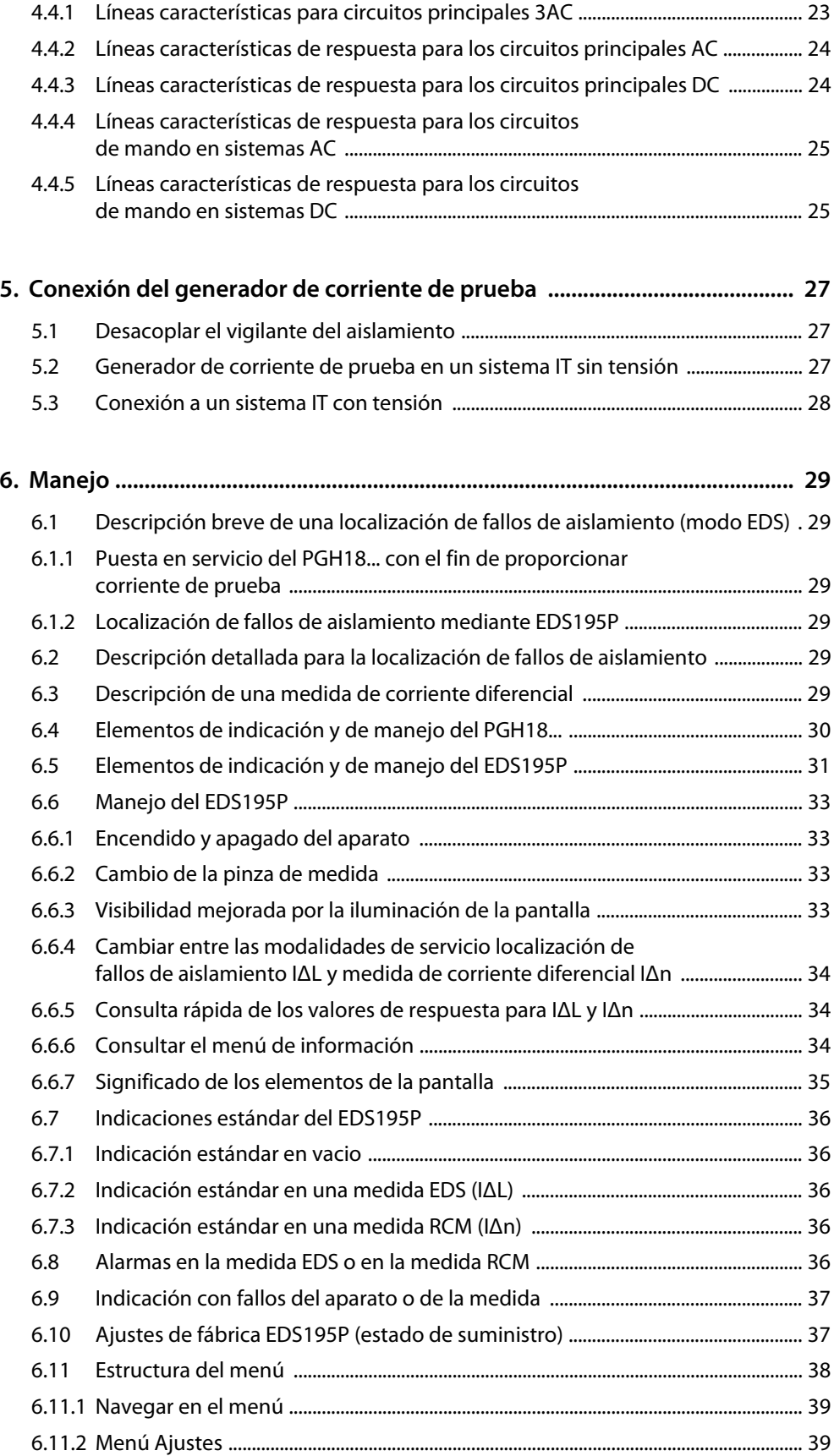

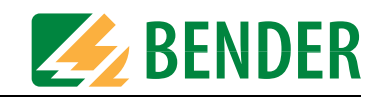

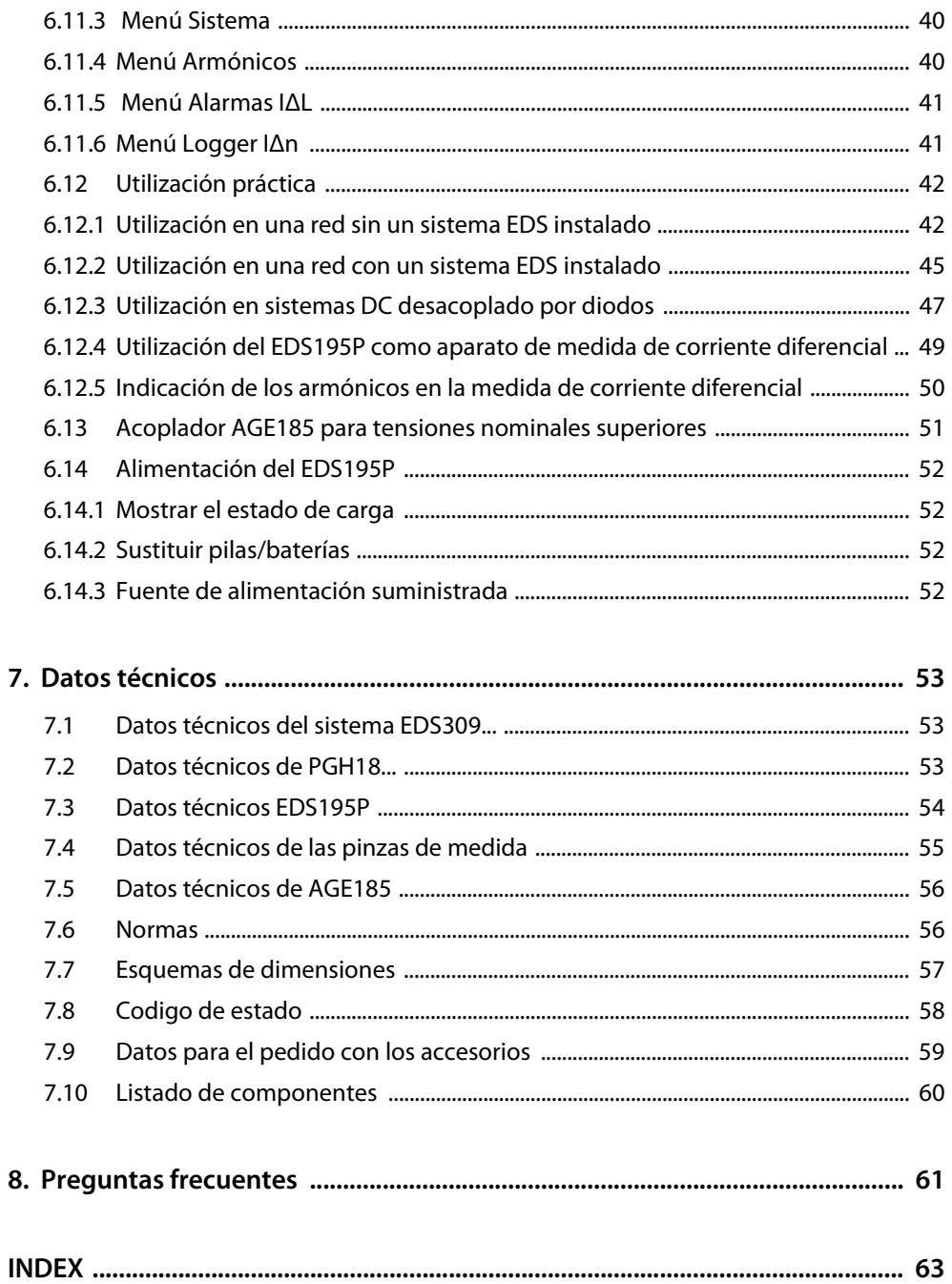

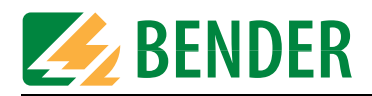

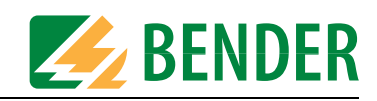

# <span id="page-6-0"></span>**1. Utilizar este manual de manera efectiva**

## <span id="page-6-1"></span>**1.1 Observaciones sobre el manejo**

El presente manual de manejo describe los principios de la localización de fallos de aislamiento, así como la conexión y el manejo de un dispositivo portátil para la localización de fallos de aislamiento. Va dirigido a especialistas en electricidad, pero sobre todo a proyectistas, instaladores y operadores de instalaciones eléctricas.

Lea con atención este completo manual de manejo y la hoja adjunta "Indicaciones importantes de seguridad para los productos Bender" antes de usar el EDS3090. Conserve esta documentación en el maletín y téngalo a mano.

Sin embargo, si tuviera alguna duda, le asesoraremos con mucho gusto. Diríjase a nuestro distribuidor técnico. Además, también le ofrecemos servicio técnico allí donde esté. Póngase en contacto con nuestro departamento de servicio.

Servicio Hotline: 0700-BenderHelp (solo Alemania) (teléfono y fax) Carl-Benz-Strasse 10 • 35305 Gruenberg • Germany Tel: +49 6401 807-760 • Fax: +49 6401 807-629 Correo electrónico: info@bender-service.com Web: www.bender-de.com

# <span id="page-6-2"></span>**1.2 Descripción de los símbolos y de las indicaciones**

En esta documentación se emplean las siguientes denominaciones y símbolos para los riesgos e indicaciones:

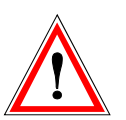

La información que advierte sobre riesgos se destaca con un símbolo de atención.

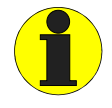

La información que puede ayudar en el uso óptimo del producto se destaca con un símbolo de información.

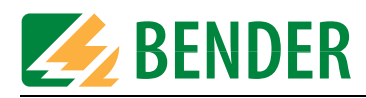

# <span id="page-7-0"></span>**1.3 Resumen de los capítulos**

- 1. Cómo utilizar este manual de forma eficiente: Este capítulo le ofrece indicaciones acerca de la utilización de la presente documentación.
- 2. Indicaciones de seguridad: Este capítulo le advierte sobre los riegos en la instalación y el funcionamiento.
- 3. Descripción del sistema:

En este capítulo encontrará una visión de conjunto de los componentes del sistema, una descripción de su función y los principios de localización de fallos de aislamiento. En el último apartado se describe el principio de funcionamiento de la medida de corriente diferencial.

- 4. Consideraciones previas: Este capítulo describe los aspectos prácticos de la localización de fallos de aislamiento y proporciona numerosas características para evaluar los valores de respuesta que deben ajustarse.
- 5. Puesta en servicio y conexión:

Aquí se describe la conexión del EDS309... a la red que se debe verificar.

6. Manejo:

Este capítulo contiene la descripción de la pantalla gráfica del EDS195P. En él encontrará la representación de la estructura del menú, así como la representación gráfica de varias pantallas estándar.

Además, también encontrará datos acerca de la alimentación del EDS195P.

7. Datos técnicos:

Aparte de los datos en las tablas, también podrá encontrar información sobre las normas y las dimensiones de los componentes del sistema.

8. Preguntas frecuentes:

Utilice este capítulo para poder reconocer y solucionar rápidamente eventuales averías.

9. ÍNDICE:

Utilice este directorio de palabras clave para encontrar los términos que busca.

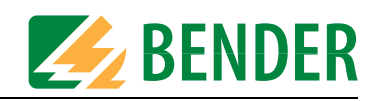

# <span id="page-8-0"></span>**2. Indicaciones de seguridad**

## <span id="page-8-4"></span><span id="page-8-1"></span>**2.1 Uso según caracteristicas**

El dispositivo portátil de localización de fallos de aislamiento EDS309... sirve para la localización de fallos de aislamiento en sistemas IT. Todas sus variantes también son adecuadas para la medida de corrientes diferenciales en sistemas TT y TN. El EDS3096PG es especialmente adecuado para la búsqueda de fallos de aislamiento en sistemas sin tensión.

Observe los límites del campo de aplicación indicados en los datos técnicos, también las categorías de medida de las pinzas de medida utilizadas. Si en algún caso se utilizaran otros transformadores de corriente de medida que no fueran las pinzas de medida suministradas con el EDS195P, deberá comprobarse que en el cable de conexión y en el transformador haya la suficiente tensión de aislamiento nominal (categoría de sobretensión, véase Datos técnicos).

Una utilización diferente o que vaya más allá de dicho uso se entenderá como no conforme a lo prescrito.

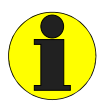

Las averías en la red y la capacidad de derivación de red excesiva pueden afectar sobre la precisión de la medida.

# <span id="page-8-3"></span><span id="page-8-2"></span>**2.2 Indicaciones de seguridad específicas para cada aparato**

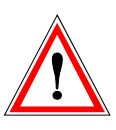

#### *¡Peligro por corriente de prueba o tensión de prueba excesivas!*

Una corriente de prueba excesiva del PGH18... puede dañar receptores sensibles (p. ej., en circuitos de corriente de mando) o provocar conexiones no deseadas. Por eso seleccione para estos sistemas la corriente de prueba más baja (1 ó 10 mA). A modo de ejemplo, en sistemas con controladores lógicos programables (PLC) solo se pueden utilizar EDS3091 ó EDS3091PG.

La tensión de prueba de DC 50 V en el aparato de prueba de fallos de aislamiento PGH186 puede causar averías en partes sensibles de la instalación. En caso de duda póngase en contacto con Bender.

La corriente de prueba del PGH185 o el PGH186 puede llegar a disparar los interruptores diferenciales de protección. La corriente de prueba está limitada a un máximo de 25 mA (ó 10 mA), ya que los interruptores diferenciales de 30 mA pueden llegar a reaccionar entre 15 y 30 mA.

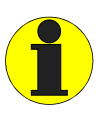

Procure que dentro de la pinza de medida haya la mayor simetría posible en los cables.

De lo contrario, la pinza de medida podría saturarse debido a una corriente de carga excesiva y provocar un mensaje de alarma IΔn >10A.

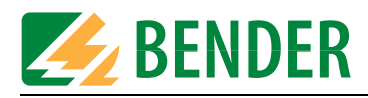

# <span id="page-9-0"></span>**2.3 Indicaciones de seguridad generales**

La hoja adjunta "Indicaciones importantes de seguridad para los productos Bender" también forma parte de la documentación del aparato, como las presentes instrucciones de manejo.

# <span id="page-9-1"></span>**2.4 Personal cualificado**

Únicamente un especialista en electricidad puede trabajar con los aparatos del EDS3090. Debería estar familiarizado con el montaje, la puesta en servicio y la aplicación de los aparatos y disponer de la formación correspondiente a tal actividad. El usuario del sistema EDS debe haber leído este manual y entendido todas las indicaciones que afecten a la seguridad.

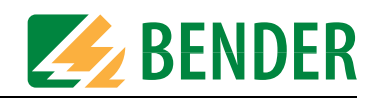

# <span id="page-10-0"></span>**3. Descripción del sistema**

# <span id="page-10-3"></span><span id="page-10-1"></span>**3.1 Componentes del sistema**

En la página 60 puede encontrar una visión de conjunto detallada sobre el volumen de suministro.

### <span id="page-10-2"></span>**3.1.1 Visión de conjunto de los componentes del sistema**

The primary task of the EDS309... is insulation fault location in IT systems. For this purpose the individual components of the EDS309... are used in combination.

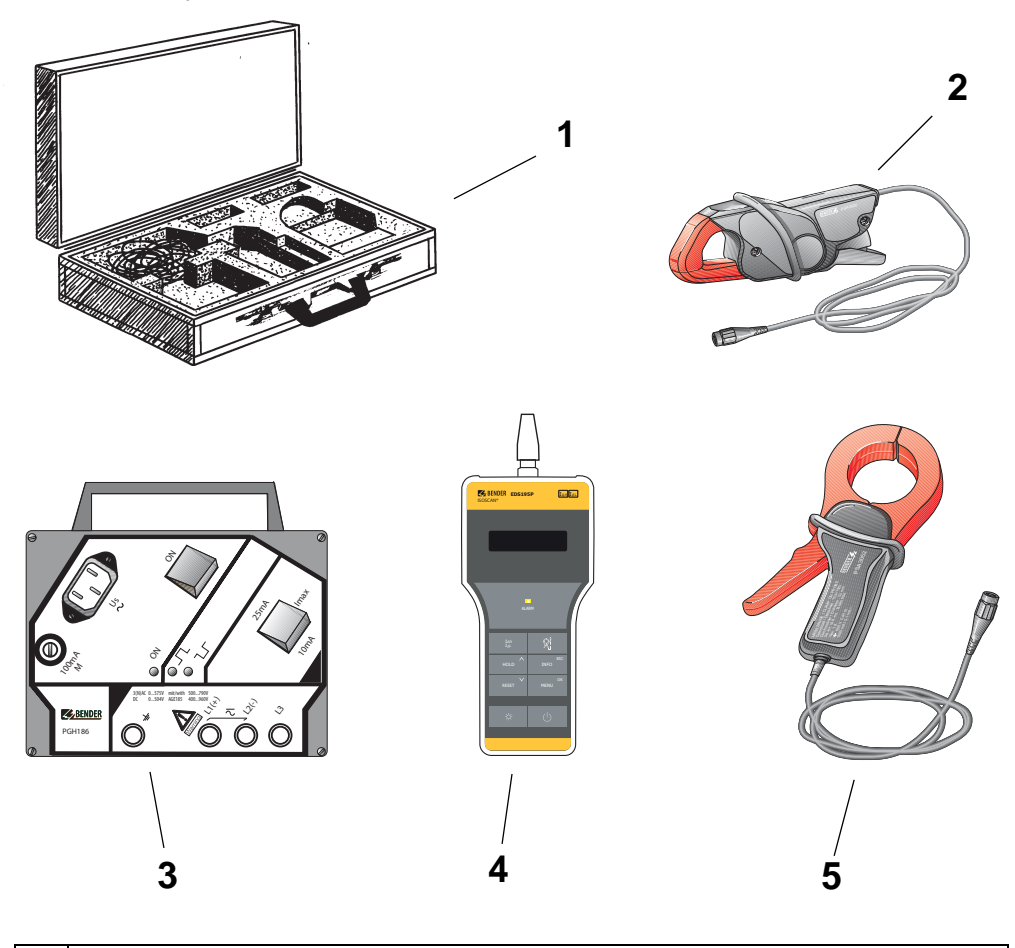

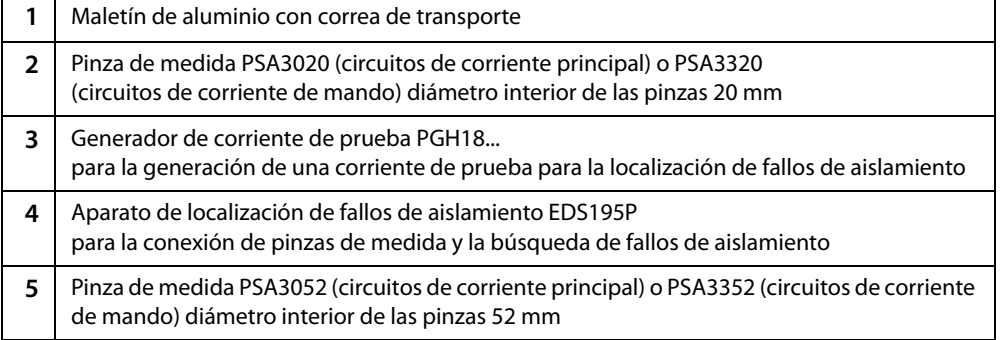

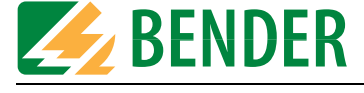

### <span id="page-11-1"></span><span id="page-11-0"></span>**3.1.2 Modelos de los dispositivos para la localización de fallos de aislamiento**

Con todas las variantes listadas a continuación es posible una medida de corriente diferencial en sistemas TT y TN (sistemas puestos a tierra). El siguiente resumen describe con qué modelos se pueden solucionar las determinadas tareas de medida:

#### **Dispositivos para la localización de fallos de aislamiento en circuitos de corriente principal**

#### **1. Tensión de red permitida de los circuitos de corriente principal:**

- Localización de fallos de aislamiento en sistemas IT de hasta AC 42...460 Hz, 20...575 V y DC 20...504 V
- Localización de fallos de aislamiento con AGE185 hasta AC 42...460 Hz 500...790 V, DC 400...960 V:

#### **EDS3090:**

 Se puede utilizar en sistemas IT en los que ya se esté instalado un generador de corriente de prueba PGH471 o un IRDH575.

#### **EDS3090PG:**

- Se puede utilizar en sistemas IT en los que no se haya instalado ningún generador de corriente de prueba PGH471 ni un IRDH575.
- Tensión de alimentación del generador de corriente de prueba PGH185 suministrado: AC 50...60 Hz, 230 V

#### **EDS3090PG-13:**

- Tensión de alimentación del generador de corriente de prueba PGH185-13 suministrado: AC 50...60 Hz, 90…132 V
- Se puede utilizar en sistemas IT en los que no se haya instalado ningún generador de corriente de prueba PGH471 ni un IRDH575.

#### **2. Tensión de red permitida de los circuitos de corriente principal:**

- Localización de fallos de aislamiento en sistemas IT de hasta AC 42...460 Hz, 0...575 V y DC 0...504 V
- Localización de fallos de aislamiento con AGE185 hasta AC 42...460 Hz 500...790 V,  $DC 400.960 V$

#### **EDS3096PG:**

- Se puede utilizar en sistemas IT en los que no se haya instalado ningún generador de corriente de prueba PGH471 ni un IRDH575.
- Tensión de alimentación del generador de corriente de prueba PGH186 suministrado: AC 50...60 Hz, 230 V
- Localización de fallos de aislamiento, también en sistemas IT apagados en todos los polos

#### **EDS3096PG-13:**

- Se puede utilizar en sistemas IT en los que no se haya instalado ningún generador de corriente de prueba PGH471 ni un IRDH575.
- Tensión de alimentación del generador de corriente de prueba PGH186-13 suministrado: AC 50...60 Hz, 90…132 V
- Localización de fallos de aislamiento, también en sistemas IT apagados en todos los polos

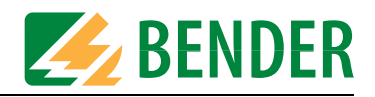

#### **Dispositivos para la localización de fallos de aislamiento en circuitos de corriente de mando** Tensión de red permitida de los circuitos de corriente de mando:

Localización de fallos de aislamiento en sistemas IT hasta AC 42...460 Hz, 20...265 V y DC 20...308 V.

#### **EDS3091:**

 Se puede utilizar en sistemas IT en los que ya se esté instalado un generador de corriente de prueba PGH473 o un IRDH575.

#### **EDS3091PG:**

- Se puede utilizar en sistemas IT en los que no se haya instalado ningún generador de corriente de prueba PGH473 ni un IRDH575.
- Tensión de alimentación del generador de corriente de prueba PGH183 suministrado: AC 50...60 Hz, 230 V.

#### **EDS3091PG-13:**

- Se puede utilizar en sistemas IT en los que no se haya instalado ningún generador de corriente de prueba PGH473 ni un IRDH575.
- Tensión de alimentación del generador de corriente de prueba PGH183-13 suministrado: AC 50...60 Hz, 90…132 V.

#### **Dispositivo para la localización de fallos de aislamiento en circuitos de corriente principal y corriente de mando**

#### EDS3092PG:

Dispone de los componentes y reúne las características del EDS3090PG y el EDS3091PG.

#### <span id="page-12-0"></span>**3.1.3 Accesorios**

Encontrará información sobre los accesorios estándar, así como también sobre los opcionales, en los datos para el pedido de la [página 59](#page-58-0) en el listado de componentes de la página 60.

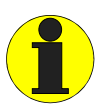

<span id="page-12-2"></span><span id="page-12-1"></span>Para trabajar con el EDS309... utilice únicamente los componentes que nosotros le suministramos. No se debe utilizar las pinzas de medida convencionales. Esto también es aplicable a las pinzas de medida o los transformadores de corriente de medida del programa Bender que no estén expresamente indicados para la utilización con EDS309....

Además de las pinzas de medida suministradas, también se pueden conectar al EDS195P los siguientes transformadores de corriente de medida de las series Bender: WF...W... /WR... /WS...W...-8000/WS...-8000

¡*No* se pueden utilizar los transformadores de la serie W...AB!

Para toroidales WF es necesario un cable adaptador de BNC a PS2, ver [página 59.](#page-58-0)

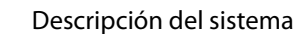

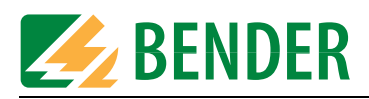

# <span id="page-13-0"></span>**3.2 Función de los componentes del sistema**

### <span id="page-13-1"></span>**3.2.1 Generador de señal de prueba PGH18...**

El PGH18... genera una corriente de prueba definida. Su tamaño depende de el fallo de aislamiento existente y de la tensión de red.

- El PGH185 o el PGH186 limita la corriente de prueba según la posición del conmutador a un máximo de 25 mA o de 10 mA.
- El PGH183 limita la corriente de prueba según la posición del conmutador a un máximo de 2,5 mA o de 1 mA.
- El PGH186 impulsa la corriente de prueba en sistemas IT sin tensión o en sistemas IT con una tensión de red < 50 V mediante una fuente de tensión integrada (DC 50 V). En sistemas IT con una tensión de red > 50 V se utilizará la tensión existente en la red para generar la corriente de prueba.

### <span id="page-13-2"></span>**3.2.2 Evaluador portatil EDS195P**

El aparato de evaluación de fallos de aislamiento EDS195P posee las siguientes funciones de medida:

- <span id="page-13-7"></span><span id="page-13-5"></span>• Localización de fallos de aislamiento  $I_{\Delta L}$  (modo EDS) para utilizar en sistemas IT de corriente alterna o continua:
	- Localización de fallos de aislamiento IΔL como componentes del dispositivo portátil para la localización de fallos de aislamiento EDS309...
	- o bien como aparato de evaluación de fallos de aislamiento adicional en un dispositivo instalado para la localización de fallos de aislamiento con IRDH575 o PGH1..., así como EDS46.../49....
- <span id="page-13-6"></span> $\bullet$  Medida de corriente diferencial  $I_{\Delta n}$  (modo RCM) para utilizar en sistemas de corriente alterna TN o TT. El margen del valor de respuesta se puede extraer de la [tabla 3.1 de la página 14](#page-13-4).

#### **Valor de respuesta**

El valor de respuesta viene determinado por la sensibilidad del EDS195P. Dicho valor se puede ajustar tanto en sistemas IT DC como en AC y 3AC como valor medio aritmético según la [tabla 3.1 de la](#page-13-4)  [página 14.](#page-13-4) Las distorsiones en la red y la capacidad de derivación de red excesiva pueden afectar negativamente sobre la precisión.

### <span id="page-13-3"></span>**3.2.3 Pinzas de medida**

Measuring clamps measure the locating current or the residual current. They have a test lead approx. 2 m long. The connection to the EDS195P is made using a BNC connection.

The following table summarises the most important data for the usage of the different measuring clamps.

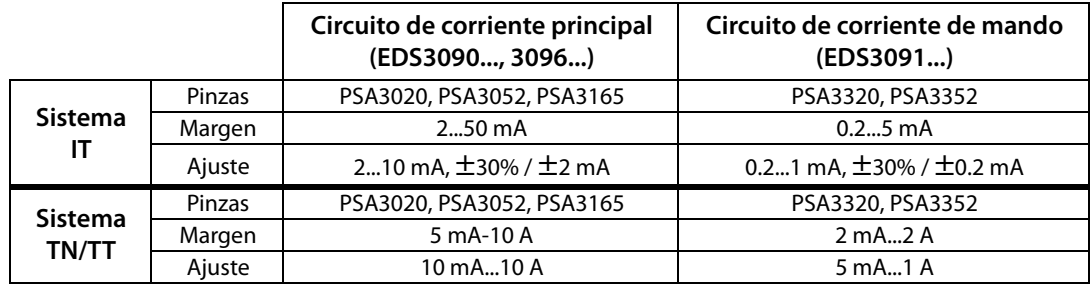

Tab. 3.1: Pinzas de medida y valores de respuesta del EDS195P

<span id="page-13-4"></span>Si en vez de pinzas de medida debe utilizar transformadores de corriente de medida, necesitará el adaptador suministrado: conector de 4 mm/ BNC. Véase la tabla de la [página 60](#page-59-0).

<span id="page-14-2"></span>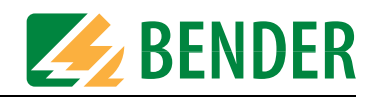

### <span id="page-14-0"></span>**3.2.4 Acoplador AGE185**

El aparato de acoplamiento AGE185 amplía el margen de tensión nominal del dispositivo para la localización de fallos de aislamiento EDS309... . Así permite la conexión a tensiones nominales de red hasta AC 790 V o DC 960 V.

# <span id="page-14-5"></span><span id="page-14-1"></span>**3.3 Principio de funcionamiento de la localización de fallos de aislamiento (***I***ΔL)**

En el caso de un primer fallo de aislamiento, en los sistemas IT fluye una corriente diferencial que, esencialmente, viene determinada por las capacidades de derivación de la red. La idea fundamental de la búsqueda de fallos es, por lo tanto, cerrar el circuito de corriente de fallo momentáneamente mediante una resistencia definida. Según este principio, la tensión de red impulsa una corriente de prueba que contiene una señal evaluable.

<span id="page-14-4"></span>La corriente de prueba es generada periódicamente por el generador de corriente de prueba PGH18... (componente del sistema EDS309...PG).

Opcionalmente, también se puede generar la corriente de prueba mediante un IRDH575 o un generador de corriente de prueba PGH47....

La corriente de prueba está limitada en amplitud y tiempo. Para ello, alternativamente, se conectan los conductores de red a tierra a través de una resistencia definida. La corriente de prueba que se genera depende de la magnitud del fallo de aislamiento existente y de la tensión de red.

Por ejemplo, se puede limitar la corriente de prueba en el EDS3090 a un máximo de 25 mA; ajustando l<sub>max</sub> = 10mA justamente a este valor de 10 mA. Al realizar el proyecto deberá comprobarse que no haya ninguna parte de la instalación a la que, en el peor de los casos, esta corriente de prueba pueda ocasionar una reacción perjudicial.

El impulso de corriente de prueba fluye por el camino más corto desde el generador de corriente de prueba hasta el punto de fallo de aislamiento a través de los conductores de tensión. Desde allí fluye de vuelta a través del fallo de aislamiento y el conductor de masa (conductor PE) hasta el generador de corriente de prueba. Las pinzas de medida o los transformadores de corriente de medida situados en la ruta del fallo de aislamiento detectan este impulso de corriente de prueba y lo transmiten a través del aparato de evaluación de fallos de aislamiento EDS195P conectado.

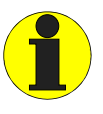

<span id="page-14-3"></span>Es necesario que preste atención a que todos los cables conductores de corriente pasen por la pinza de medida. No haga pasar por la pinza de medida los conductores de protección o los apantallamientos de los conductores apantallados existentes. Las pinzas de medida convencionales no son adecuadas para el EDS309... y no deben utilizarse.

Solo si sigue estas instrucciones podrá obtener un resultado de medida preciso. Obtendrá más indicaciones en nuestra información técnica TechInfo08 "Instalación de transformadores toroidales".

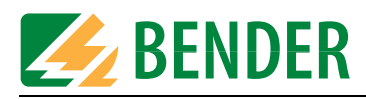

### <span id="page-15-0"></span>**3.3.1 Esquema de principio del sistema EDS**

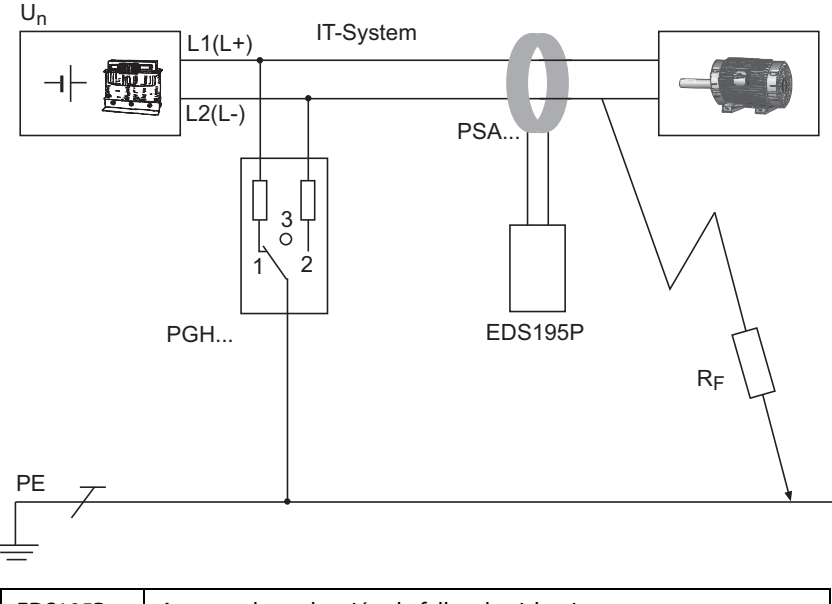

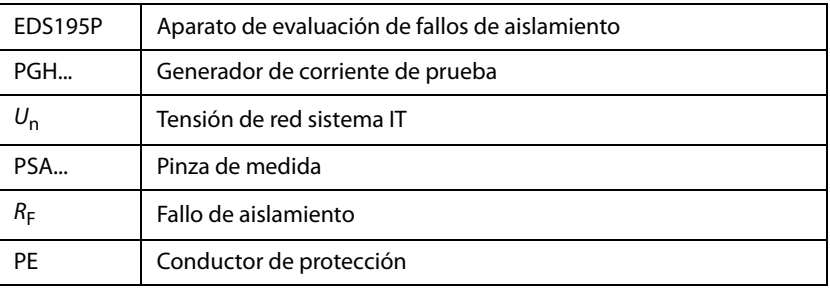

### <span id="page-15-2"></span><span id="page-15-1"></span>**3.3.2 Pulso de prueba**

La duración de una cadencia del impulso de corriente de prueba es de 6 segundos. El PGH... envía alternativamente impulsos positivos y negativos de corriente de prueba. El siguiente esquema muestra la cadencia de prueba del PGH... en las diferentes posiciones del conmutador (1, 2, 3) del aparato, véase arriba el esquema de principio.

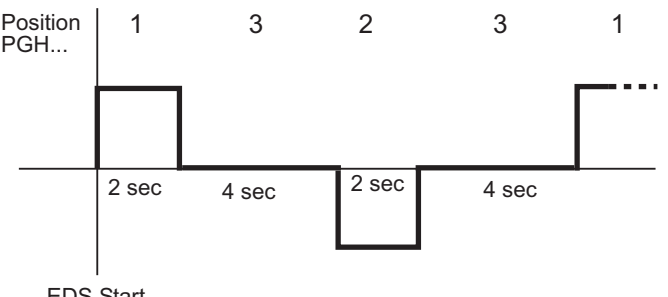

EDS Start

<span id="page-16-3"></span>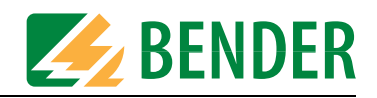

### <span id="page-16-0"></span>**3.3.3 Conceptos**

- $I<sub>1</sub>$  $=$  corriente de prueba que fluye a través del generador de corriente de prueba durante la localización de fallos (modo EDS).
- $I_{\rm AI}$ = valor de medida del aparato de evaluación de fallos de aislamiento de la corriente de prueba registrada (modo EDS).
- $I_{\Delta n}$ = corriente diferencial que se origina debido a un fallo de aislamiento (modo RCM).

### <span id="page-16-1"></span>**3.3.4 Corrientes en el sistema EDS**

Como complemento al esquema de principio de la [página 16,](#page-15-0) quí está representado el recorrido de las corrientes diferenciales y de la corriente de prueba:

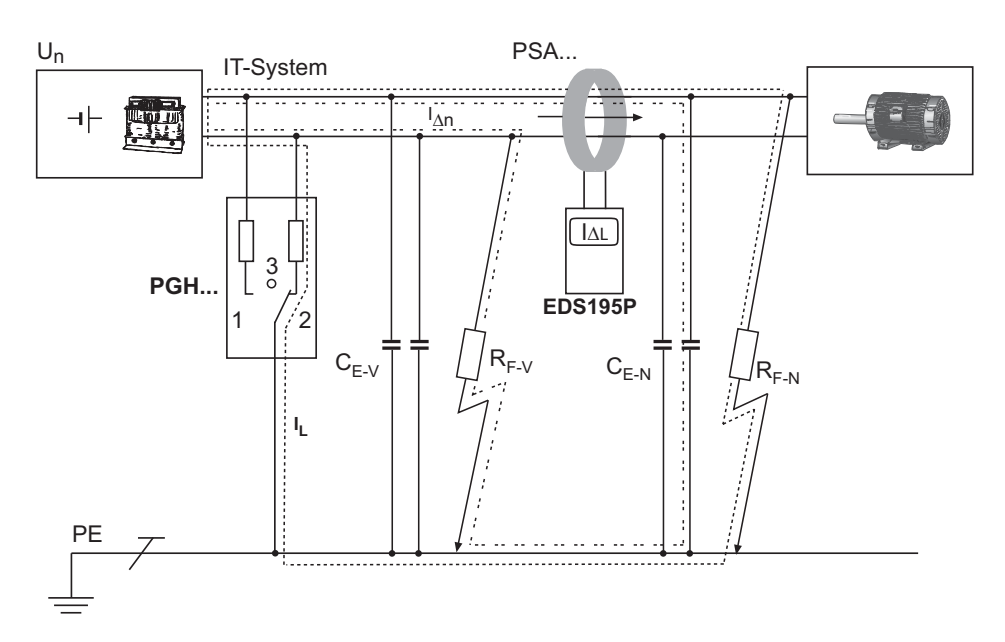

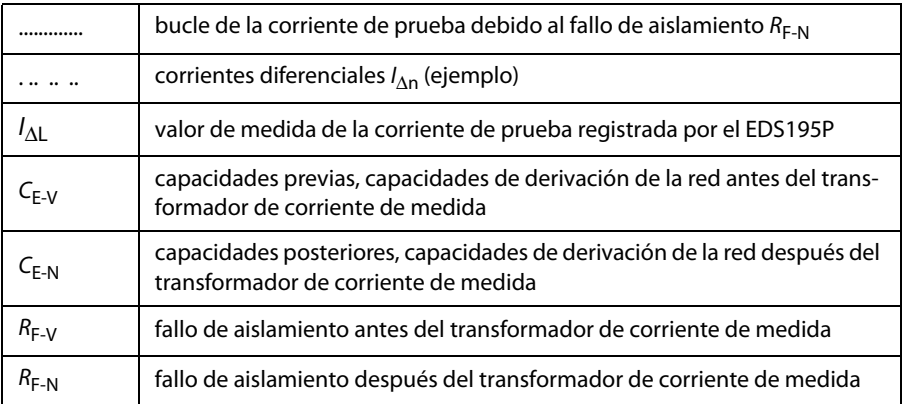

**A través del transformador de corriente de medida del EDS195P fluyen las siguientes corrientes diferenciales:**

- La corriente de prueba ocasionada por el fallo de aislamiento  $R_{F-N}$ .
- $\bullet~$  Las corrientes diferenciales / $_{\Delta \sf n}$  que fluyen a través de las capacidades de derivación de la red  $C_{F-V}$  y  $C_{F-N}$ , o que han sido ocasionadas por los  $R_{F-V}$  y  $R_{F-N}$ .
- <span id="page-16-2"></span> Corrientes de derivación transitorias ocasionadas por las actividades de conmutación y regulación en la red.
- Corrientes de derivación de baja frecuencia ocasionadas por la utilización de convertidores.

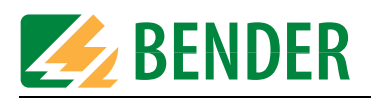

# <span id="page-17-0"></span>**3.4 Principio de funcionamiento de la medida de corriente diferen-** $\operatorname{cial}(I_{\Lambda n})$

<span id="page-17-1"></span>En el modo RCM el EDS309... trabajo según el principio de la medida de corriente diferencial. Para ello solo se utiliza el aparato de evaluación de fallos de aislamiento EDS195P con una pinza de medida, el generador de corriente de prueba PGH18... no es necesario.

De acuerdo con la ley de Kirchhoff, en una red la suma de las corrientes que pasan por un nodo es igual a la suma de las corrientes que salen.

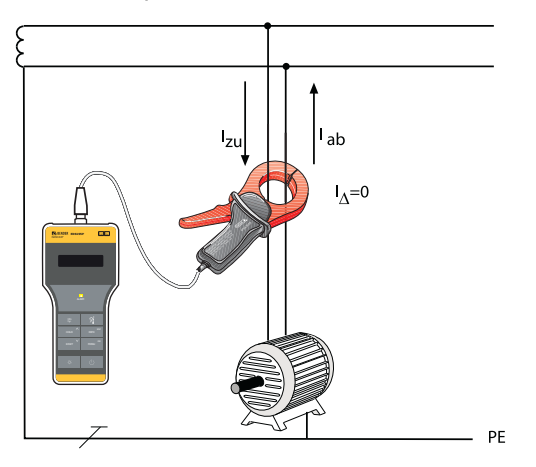

Fig. 3.1: Las dos corrientes  $I_{zu}$  y  $I_{ab}$  son iguales en cuanto al valor, pero diferentes en cuanto al signo, de manera que el resultado la suma de ambas da cero. El EDS195P lo detecta y no emite señal alguna.

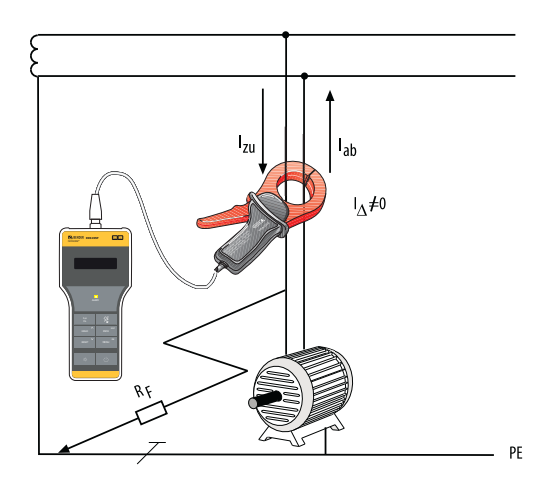

Fig. 3.2: A través de un fallo de aislamiento  $R_F$  se escapa una parte de la corriente. La suma de las corrientes no da cero. En cuanto la corriente diferencial alcanza o supera el valor de respuesta, el EDS195P genera un mensaje de alarma.

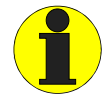

In the RCM mode it is possible to measure residual currents in single and three-phase TT or TN systems. If the system leakage capacitance ahead of the measuring clamp is sufficiently high, the EDS195P can also be used for measurements in single and threephase IT systems. The suitability of the device is to be checked in the specific case.

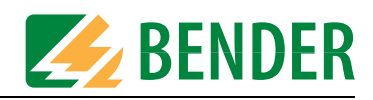

# <span id="page-18-0"></span>**4. Consideraciones previas**

# <span id="page-18-1"></span>**4.1 Cómo funciona un dispositivo para la localización de fallos de aislamiento**

Está compuesta por un generador de corriente de prueba PGH18... y un aparato de evaluación de fallos de aislamiento EDS195P con una pinza de medida PSA3.... conectada.

#### **Desarrollo del funcionamiento**

- Inicio del la búsqueda de fallos de aislamiento mediante la activación del generador de corriente de prueba PGH18...
- El generador de corriente de prueba PGH18... conecta momentáneamente los cables activos a tierra mediante una limitación de corriente.
- Debido a un fallo de aislamiento se origina un circuito de corriente cerrado, por el que circula una corriente de prueba /<sub>L</sub> que dependerá de la tensión de red. La corriente de prueba está limitada a un valor máximo de 25 mA o 10 mA (PGH185/186) o 2,5 mA o 1 mA (PGH183).
- La corriente de prueba fluye desde el generador de corriente de prueba hasta el fallo de aislamiento  $R_F$  a través de los conductores de tensión y de nuevo hasta el generador de corriente de prueba a través del conductor de masa (conductor PE).
- La señal de corriente de prueba se puede registrar mediante las pinzas de medida agarrando el cable que sale de las distribuciones que hay en el circuito de corriente y evaluar mediante el aparato de evaluación de fallos de aislamiento EDS195P.
- Siguiendo el cable con la pinza de medida se puede localizar exactamente el lugar del fallo.

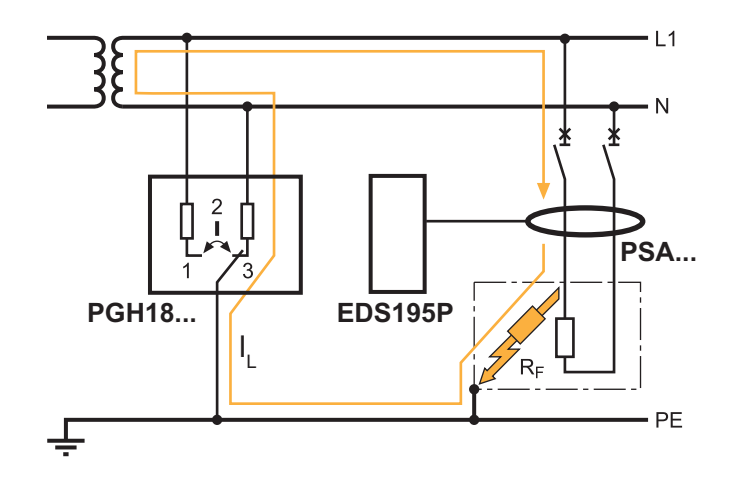

Fig. 4.1: Principio de funcionamiento EDS

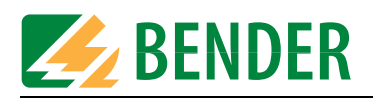

## <span id="page-19-0"></span>**4.2 Condiciones previas para la búsqueda segura de fallos de aislamiento**

El aparato de evaluación de fallos de aislamiento tiene el cometido de localizar el fallo de aislamiento RF-N después de la pinza de medida. Para ello debe detectar con seguridad la corriente de prueba generada por el fallo de aislamiento. Condiciones previas:

- El fallo de aislamiento debe existir durante más de 30 s
- La corriente de prueba está en los siguientes márgenes:
	- circuitos de corriente principal con EDS3090, EDS3090PG, EDS3090PG-13, EDS3096PG: /<sub>L</sub> = 2…50 mA
	- $\,$  circuitos de corriente de mando con EDS3091, EDS3091PG, EDS3091PG-13:  $\,$  I<sub>L</sub> = 0.2...5 mA
- Las capacidades previas  $C_{F-V}$  deben ser por lo menos tan grandes como las capacidades posteriores  $C_{E-N}$ . Véase también el [apartado 3.3.4](#page-16-1)
- La capacidad total de derivación de la red no debe superar los valores máximos en las líneas características del [apartado 4.4.](#page-21-1)
- La suma de la corriente de prueba y la corriente diferencial que fluye por la pinza de medida o el transformador de corriente de medida no debe superar los siguientes valores:
	- circuitos de corriente principal con EDS3090, EDS3090PG, EDS3090PG-13, EDS3096PG-13: max 10 A
	- circuitos de corriente de mando con EDS3091, EDS3091PG, EDS3091PG-13: max 1 A
- Detrás de una pinza de medida o un transformador de corriente de medida instalado no puede haber conexiones a otras salidas, véase el esquema.

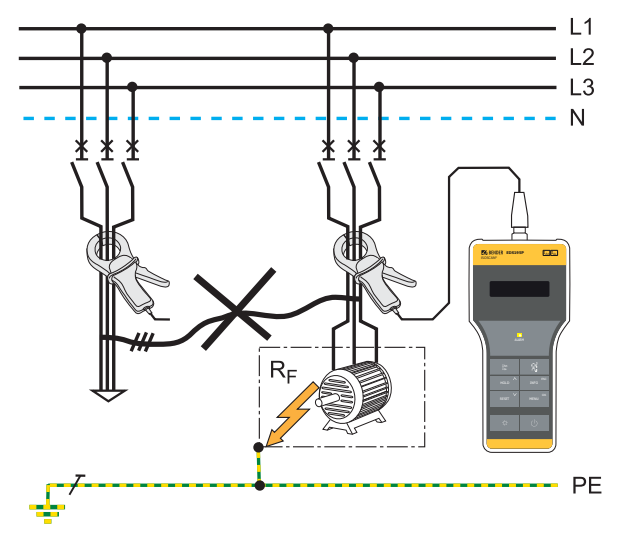

Fig. 4.2: Las conexiones entre las salidas producen fallos en la medida

- Además de la magnitud de la corriente diferencial, la frecuencia correspondiente de la corriente diferencial también influye en la detección segura de la corriente de prueba. Las corrientes diferenciales que difieren de la frecuencia de la red se pueden originar por el uso de convertidores de frecuencia. El comportamiento del EDS309... se describe con la curva de fallo representada más abajo:
	- Si en los **circuitos de corriente principal** las corrientes diferenciales medidas sobrepasan el valor de 10 A, el EDS195P emite una mensaje de alarma "IΔn >10A". Esto se aplica para las frecuencias nominales de red 50/60/400 Hz con EDS3090, EDS3090PG, EDS3090PG-13, EDS3096PG y EDS3096PG-13

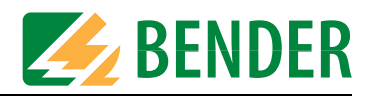

– Si en los circuitos de corriente de mando las corrientes diferenciales medidas sobrepasan el valor de 2 A, el EDS195P emite una mensaje de alarma "IΔn >1A". Esto se aplica para las frecuencias nominales de red 50/60/400 Hz con EDS3091, EDS3091PG y EDS3091PG-13.

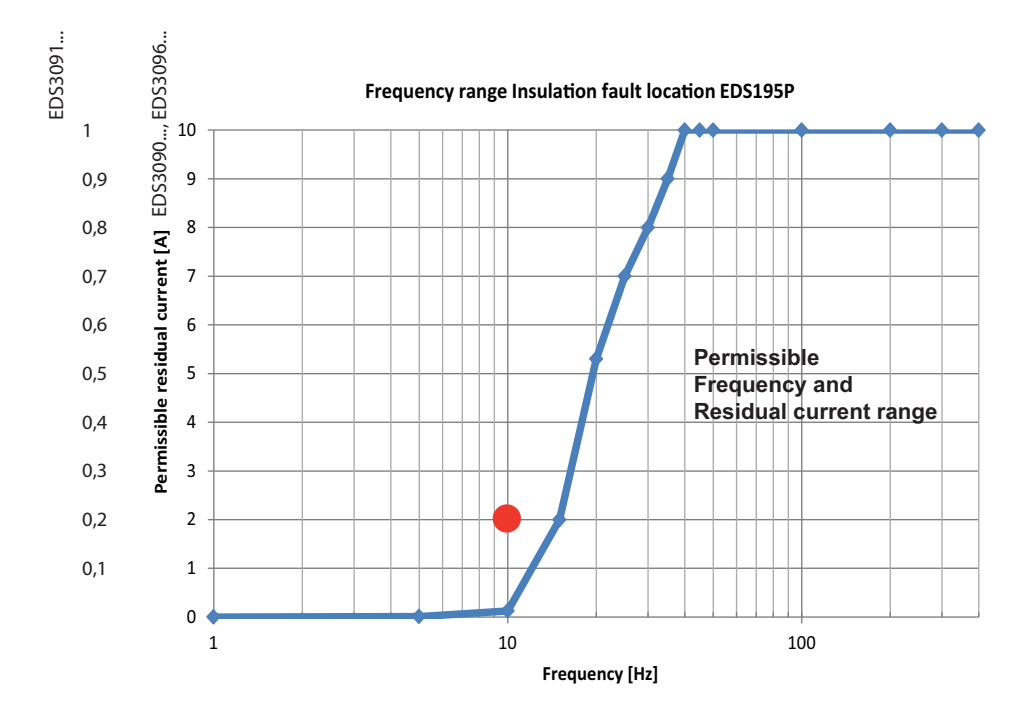

Fig. 4.3: Curva de defecto del valor de corriente diferencial 2 A con 10 Hz está fuera del margen de frecuencia permitido (punto rojo) ==> ninguna medida valida posible.

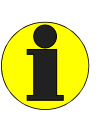

Las salidas no deben tener ninguna conexión galvánica detrás de la pinza de medida porque tales uniones generan corrientes diferenciales perturbadoras. Por ejemplo podría emitir como consecuencia el mensaje "IΔn>10A".

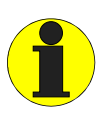

<span id="page-20-0"></span>En determinadas circunstancias los fallos de aislamiento simétricos detrás de transformador de corriente de medida no se detectan. Las corrientes diferenciales de baja frecuencia (p. ej. generadas por un convertidor) pueden provocar que no se encuentren los fallos de aislamiento cuando su frecuencia sea igual o casi igual que la frecuencia de cadencia de prueba del PGH18....

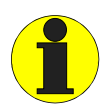

Los cables paralelos que lleven al mismo consumidor deben pasarse juntos por la pinza de medida durante la medida.

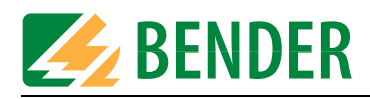

# <span id="page-21-3"></span><span id="page-21-0"></span>**4.3 Corriente de prueba reducida**

<span id="page-21-4"></span>Especialmente en las redes de tensión de mando DC en el ámbito de centrales de energía y de producción de electricidad industrial puede haber relés y automatas instalados que conmuten con corrientes relativamente pequeñas. En tal caso debe ponerse el conmutador I<sub>max</sub> del PGH18... en la posición 10 mA ó 1 mA. La inscripción del conmutador, por ejemplo 10 mA y 25 mA, solo indica el nivel de corriente de prueba para sistemas DC. Para las corrientes de prueba AC véase el [apartado 4.4.](#page-21-1)

<span id="page-21-2"></span>Antes de realizar una medida con corriente de prueba reducida (posición del conmutador 10 mA ó 1 mA) también debe comprobarse si puede provocarse respuesta no deseada de las partes sensibles de la instalación.

# <span id="page-21-1"></span>**4.4 Líneas características para la sensibilidad de respuesta del EDS195P**

La estructura, la tensión y la frecuencia de la red, la capacidad de derivación y la corriente de prueba influyen sobre la sensibilidad de respuesta del sistema EDS. El nivel de la corrientes de prueba puede ajustarse en el aparato de prueba de fallos de aislamiento PGH18.... Dependiendo de la estructura de la red puede aparecer una corriente de prueba reducida en sistemas AC. Si se compara con sistemas DC, el factor en sistemas AC es de 0,5 y en sistemas 3AC de 0,67. Por eso, ajuste el valor de respuesta en el EDS195P para la utilización en sistemas AC y 3AC, como se indica a continuación:

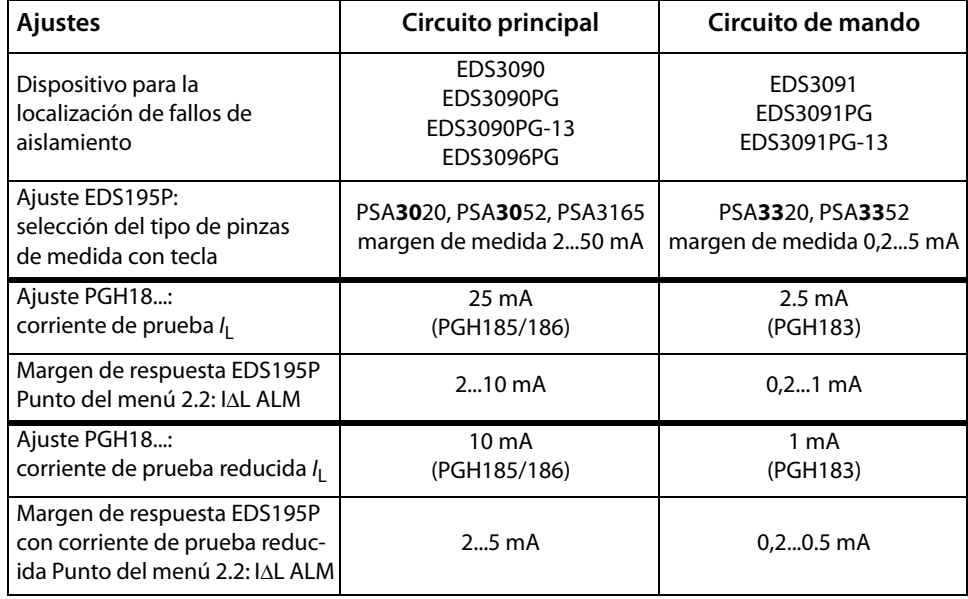

Tab. 4.1: Ajustes del EDS195P y del PGH18...

Para ajustar el valor de respuesta vea el punto del menú "2. Ajustes/ 2. IΔL" de la [página 38.](#page-37-0) Los valores de respuesta están representados como líneas características cuya desviación máxima puede ser del ±30 %, incluyen las tolerancias de las pinzas de medida. Las líneas características son válidas para la tensión nominal indicada en cada caso.

En el caso de que haya una desviación de la tensión nominal se deberá contar con una modificación proporcional de los valores de respuesta. En el caso de tensiones de red que varíen dinámicamente durante el servicio o en el caso de desviaciones de corrientes continuas y corrientes alternas que difieran de la frecuencia de red (p. ej. por convertidores de frecuencia), los valores de respuesta pueden quedar fuera de los márgenes representados.

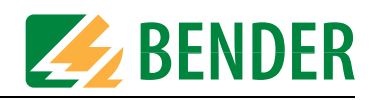

Las siguientes líneas características le permiten determinar un valor de respuesta adaptado a la práctica para el EDS195P. Cuando en una instalación vigilada el aparato de vigilancia del aislamiento muestra un mensaje de alarma, se puede empezar con la búsqueda manual de fallos de aislamiento. Siga los pasos siguientes::

- 1. Seleccione las líneas características (3AC, AC, DC) que correspondan a la estructura de red de su sistema.
- 2. De este grupo, seleccione un diagrama con la tensión de red que sea más próxima a la tensión de red deseada.
- 3. Determine la capacidad de derivación  $C_e$  que cabe esperar del sistema vigilado. Los aparatos de vigilancia del aislamiento de la serie IRDH... muestran el valor de la capacidad de derivación (pulsar la tecla INFO). Introduzca este valor como línea vertical en el diagrama. Si no se pudiera consultar la capacidad, deberá tomarse la capacidad correspondiente máxima del diagrama.
- 4. Las líneas características representadas muestran la sensibilidad de respuesta del EDS195P en circuitos de principal es de 2 mA, 5 mA y 10 mA y en circuitos de mando de 0,2 mA, 0,5 mA y 1 mA. Los valores por encima de la curva correspondiente no se pueden registrar. Los valores y líneas características que estén dentro del margen entre una línea característica superior y una inferior podrán estimarse de manera aproximada mediante las líneas características existentes.
- 5. Ajuste el valor de respuesta deseado, a la izquierda de la línea desde el punto 3., en el EDS195P.
- 6. Para el EDS3096 no se pueden aplicar las líneas características para DC 24 V y AC 42 V, dado que el generador de corriente de prueba trabaja con una tensión de prueba propia de DC 50 V. Por eso, en estas tensiones nominales son válidas las curvas para DC 60 V y AC 110 V.

<span id="page-22-0"></span>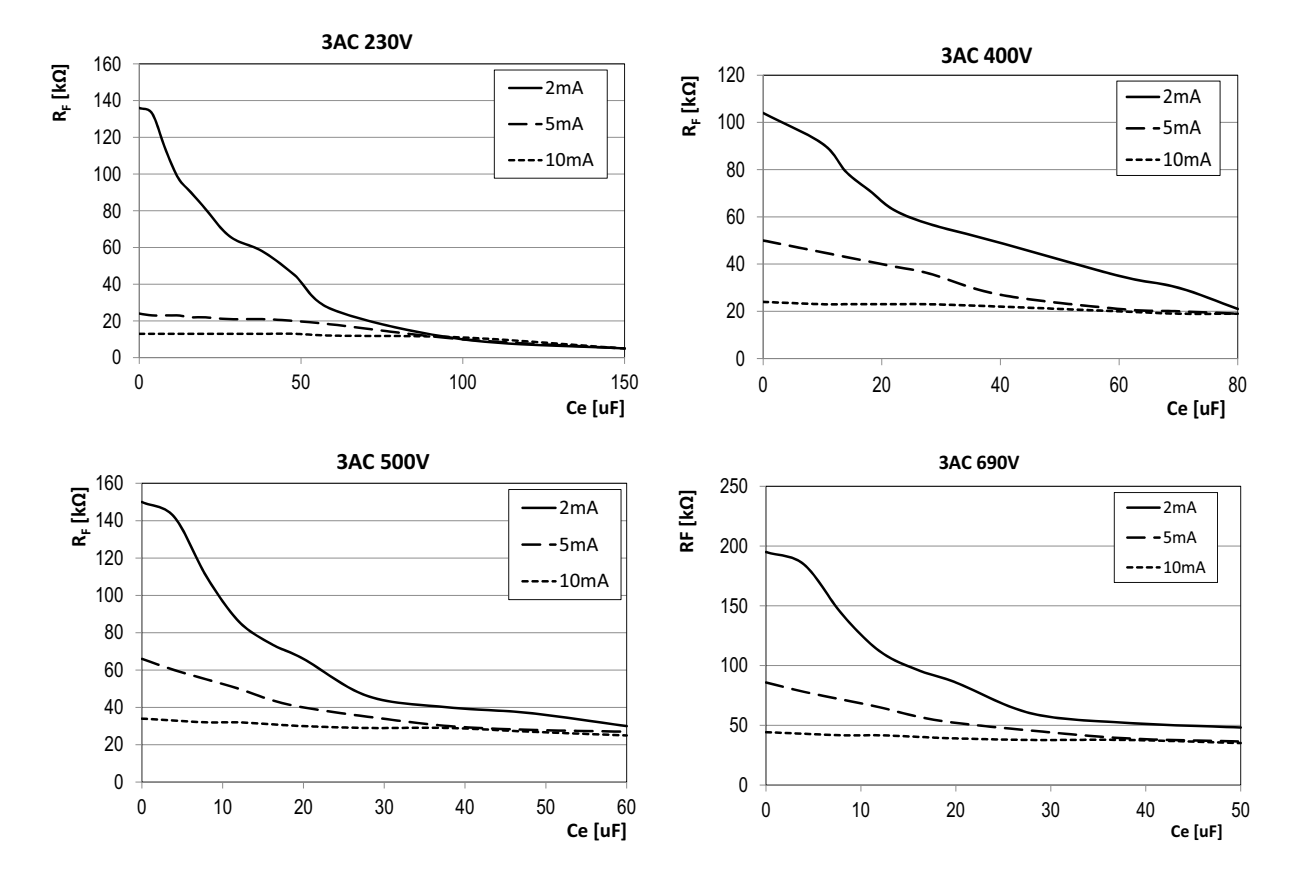

#### <span id="page-22-2"></span><span id="page-22-1"></span>**4.4.1 Líneas características para circuitos principales 3AC**

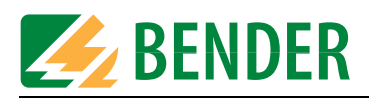

<span id="page-23-0"></span>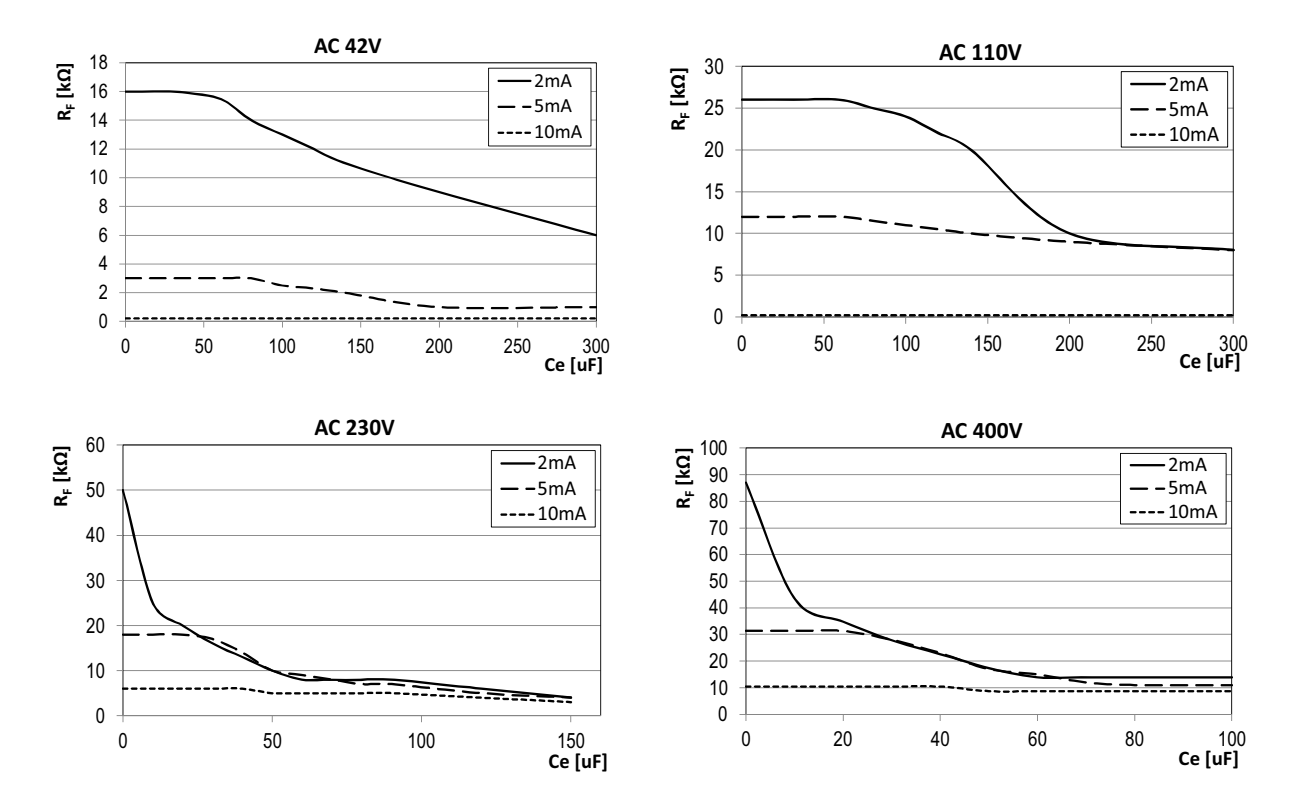

### **4.4.2 Líneas características de respuesta para los circuitos principales AC**

**4.4.3 Líneas características de respuesta para los circuitos principales DC**

<span id="page-23-1"></span>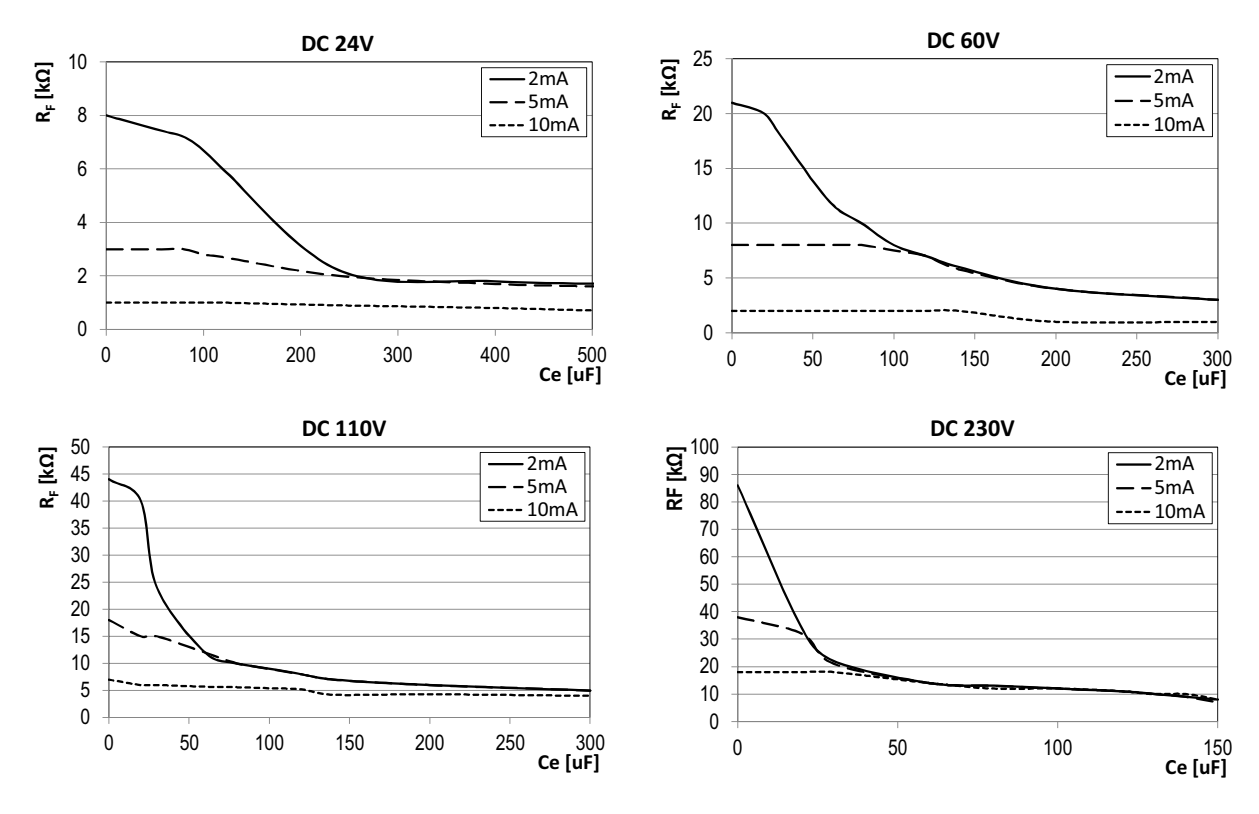

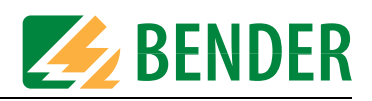

<span id="page-24-0"></span>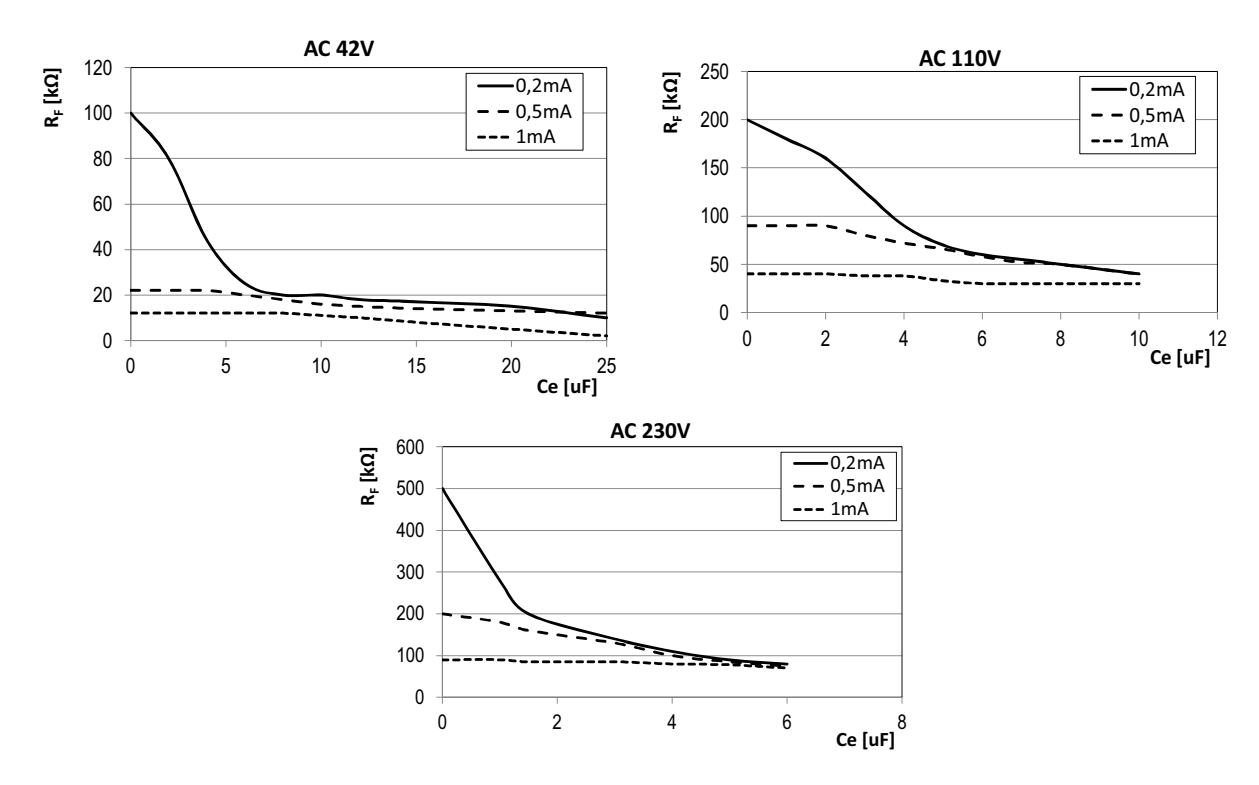

### <span id="page-24-2"></span>**4.4.4 Líneas características de respuesta para los circuitos de mando en sistemas AC**

**4.4.5 Líneas características de respuesta para los circuitos de mando en sistemas DC**

<span id="page-24-1"></span>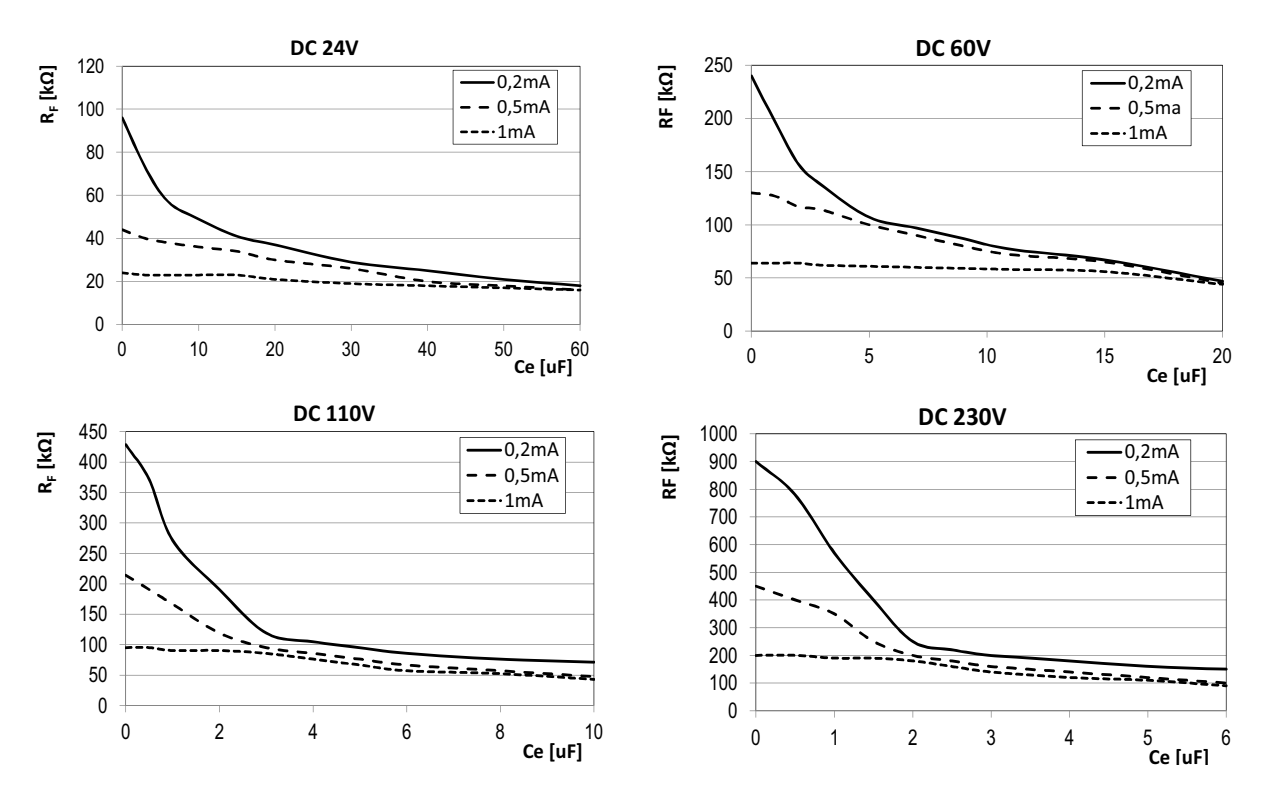

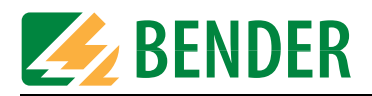

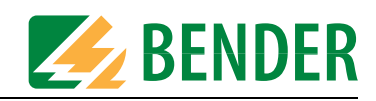

# <span id="page-26-0"></span>**5. Conexión del generador de corriente de prueba**

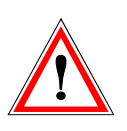

#### *Peligro por tensión de alimentación*

Compruebe si según la placa de características los aparatos que hay que conectar son adecuados para la tensión de la red en servicio. El funcionamiento del PGH18... y, dado el caso, de la fuente de alimentación con una tensión de alimentación incorrecta puede destruir los aparatos.

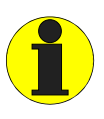

Antes de la puesta en servicio, compruebe que todos los componentes del sistema estén conectados correctamente entre sí.

# <span id="page-26-3"></span><span id="page-26-1"></span>**5.1 Desacoplar el vigilante del aislamiento**

Si en la búsqueda de fallos de aislamiento con el EDS309... hay un aparato de vigilancia del aislamiento, este deberá desacoplarse durante dicha búsqueda si su resistencia interna es  $R_{\rm i}$  < 120 kΩ. Para ello debe interrumpirse el acoplamiento a la red para todos los polos; no basta con desconectar la tensión de alimentación del aparatos de vigilancia del aislamiento. En el caso de utilizar un aparato con R<sup>i</sup> ≥ 120 kΩ la influencia es insignificante, por lo que se puede prescindir de la desconexión. No obstante, el PGH18... influye en la medida del vigilante de aislamiento.

### <span id="page-26-2"></span>**5.2 Generador de corriente de prueba en un sistema IT sin tensión**

Para la búsqueda de fallos de aislamiento en sistemas sin tensión con EDS3096PG, la fuente de tensión integrada G del PGH186 proporciona un tensión de prueba.

El PGH186 pone esta tensión de prueba DC 50 V en la borna L1(+). Asegúrese de que esta borna está acoplada en el sistema vigilado durante la búsqueda de fallos de aislamiento, solo así será efectiva la fuente de tensión integrada del PGH186.

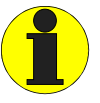

<span id="page-26-4"></span>Tenga en cuenta que los cables activos del sistema en el que se realiza la búsqueda tienen que estar acoplados entre sí mediante un consumidor o la fuente de energía.

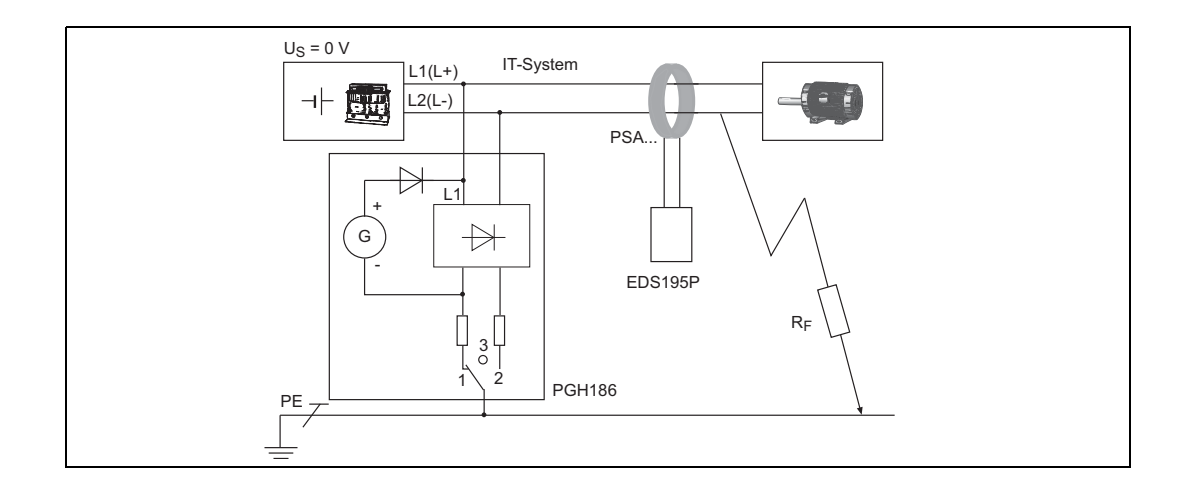

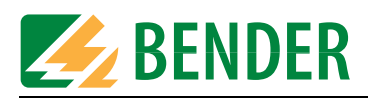

# <span id="page-27-0"></span>**5.3 Conexión a un sistema IT con tensión**

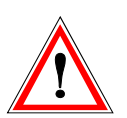

#### *Riesgo descarga eléctrica.*

Al tocar cables con tensión que no estén aislados se pueden producir graves lesiones o la muerte. Por ese motivo evite tener cualquier tipo de contacto con los cables activos y tenga en cuenta las normas para trabajar en instalaciones eléctricas.

<span id="page-27-1"></span>Conecte el a PGH18... como se indica a continuación:

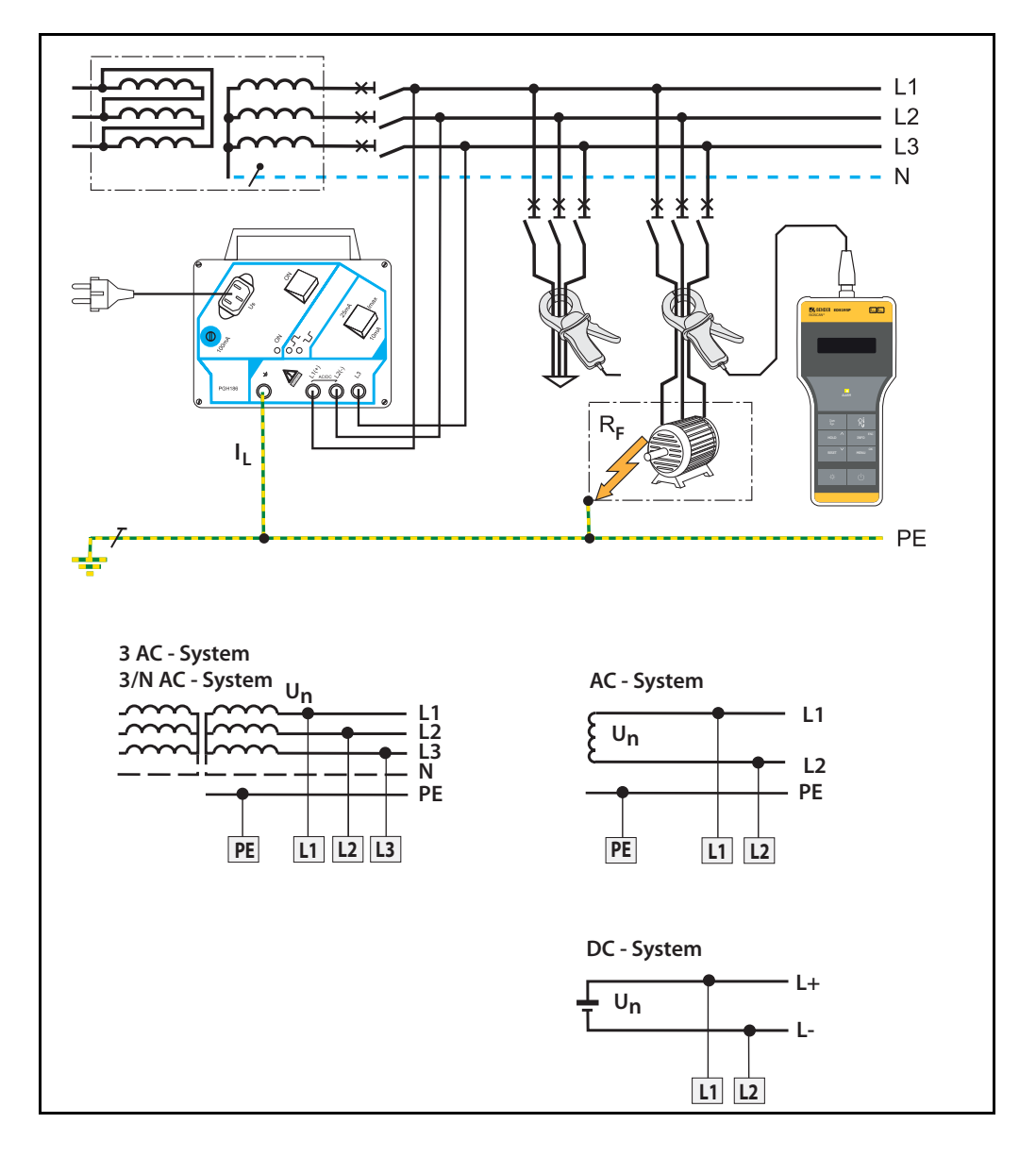

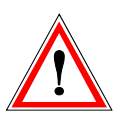

#### *Riesgo de descarga eléctrica.*

Si el PGH18... está conectado con las bornas L1, L2 y L3 (o L1 y L2) a una red con tensión condicionada por el servicio, la borna no deberá  $\pm$  desconectarse del conductor de protección (PE). De lo contrario la borna estaría bajo una tensión de red peligrosa.

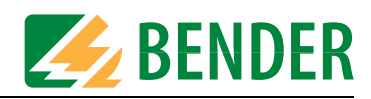

# <span id="page-28-0"></span>**6. Manejo**

# <span id="page-28-1"></span>**6.1 Descripción breve de una localización de fallos de aislamiento (modo EDS)**

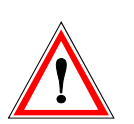

#### *Riesgo de descarga eléctrica.*

Al tocar cables con tensión que no estén aislados se pueden producir graves lesiones o la muerte. Por ese motivo evite tener cualquier tipo de contacto con los cables activos al colocar la pinza de medida.

### <span id="page-28-2"></span>**6.1.1 Puesta en servicio del PGH18... con el fin de proporcionar corriente de prueba**

- 1. conecte primero el PGH18... al PE de la red que hay que verificar, véase la [página 28](#page-27-0)
- 2. A continuación, conecte el PGH18... a los cables activos.
- 3. Conecte el aparato al  $U<sub>s</sub>$  y enciéndalo

Si un IRDH575 tiene que proporcionar la corriente de prueba  $l_\mathsf{L}$  seleccione el punto del menú "EDS Setup" y ponga EDS=On.

#### <span id="page-28-3"></span>**6.1.2 Localización de fallos de aislamiento mediante EDS195P**

- 1. Durante la puesta en servicio no debe haber ningún cable pinzado y la pinza de medida debe encontrarse en la posición de reposo.
- 2. Encienda el EDS195P sin transformador con la tecla "Conectar/desconectar".
- 3. Espere a que se realice el auto-test y que aparezca el mensaje "Conect. transformador".
- 4. Ajuste el tipo de transformador deseado con la tecla superior derecha.
- 5. Conecte el transformador seleccionado y espere a que se realice el auto-test.
- 6. Mida el cable PE entre el PGH18... (IRDH575) y, por ejemplo, la pletina PE con la pinza de medida para comprobar que fluye la corriente de prueba *l*<sub>L</sub> requerida.
- 7. Mida los cables activos de cada salida que van juntos. ¡Atención! ¡**No** mida el cable PE!
- 8. Lea y evalúe el valor de medida. Si se supera el valor de respuesta ajustado, parpadeará el LED "ALARM".

### <span id="page-28-4"></span>**6.2 Descripción detallada para la localización de fallos de aislamiento**

- <span id="page-28-7"></span>Utilizar EDS309... sin un sistema EDS instalado, véase la [página 42](#page-41-1).
- <span id="page-28-6"></span>Utilizar EDS309... adicionalmente a un sistema EDS instalado, véase la [página 45](#page-44-0).
- Utilizar EDS309... en sistemas DC desacoplados por diodos, véase la [página 49.](#page-48-0)

### <span id="page-28-5"></span>**6.3 Descripción de una medida de corriente diferencial**

Con el EDS195P se pueden llevar a cabo medidas de corriente diferencial con un valor de hasta 10 A, véase la [página 49.](#page-48-0)

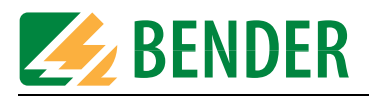

#### **1 <sup>8</sup> <sup>1</sup>** ें, **2 Trait** చి **1554 7** 10024 Q े **Port 6**  $\mathcal{P}$  $\bigcirc$  $\overline{\bigcirc}$ -(N)AC 0...5 75 V mit/with 500...<mark>790V</mark><br>V AGF185 400...960V  $DC = 0.5$ 04V AGF185 ッペン  $\mathcal{S}_{\mathcal{C}}$ ↺ **Z** BENDER PGH186 **3 5 4**1 Interruptor "Activa/desactivar", corriente de prueba **2** Conmutador para corriente máxima de prueba 25 / 10 mA ó 2,5 / 1 mA **<sup>3</sup>** Dispuesto en la parte posterior: tiras magnéticas dispuestas en la parte posterior de la carcasa para la sujeción a piezas metálicas (p. ej., cuadro de mandos) **4** 3 bornas para acoplamiento a la red **5** bornas para conexión PE LED de indicación: LED de servicio "ON" **6**  $\Box$ Indicación cadencia positiva de la corriente de prueba  $\overline{\phantom{a}}$ Indicación cadencia negativa de la corriente de prueba

### <span id="page-29-1"></span><span id="page-29-0"></span>**6.4 Elementos de indicación y de manejo del PGH18...**

**7** Fusible 100 mA

**8** Clavija para tensión de alimentación

<span id="page-30-10"></span><span id="page-30-9"></span>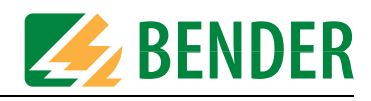

<span id="page-30-4"></span>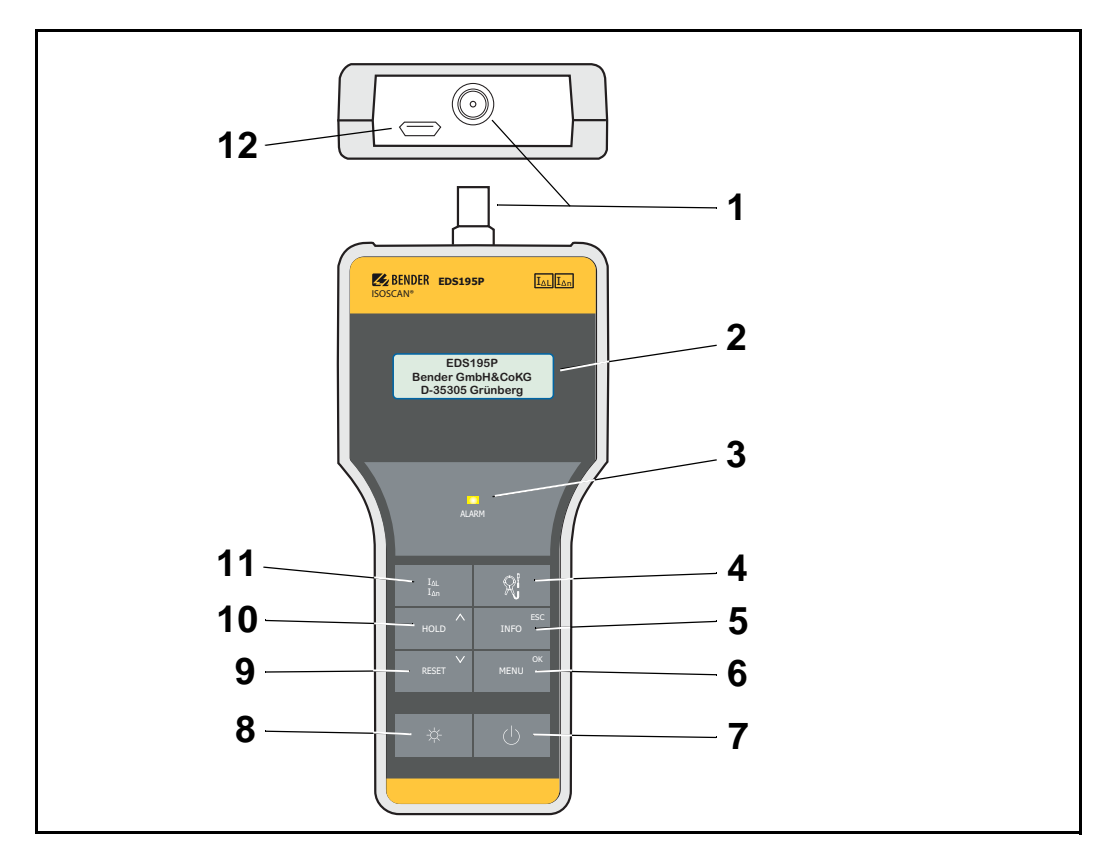

# <span id="page-30-0"></span>**6.5 Elementos de indicación y de manejo del EDS195P**

<span id="page-30-8"></span><span id="page-30-7"></span><span id="page-30-6"></span><span id="page-30-5"></span><span id="page-30-3"></span><span id="page-30-2"></span><span id="page-30-1"></span>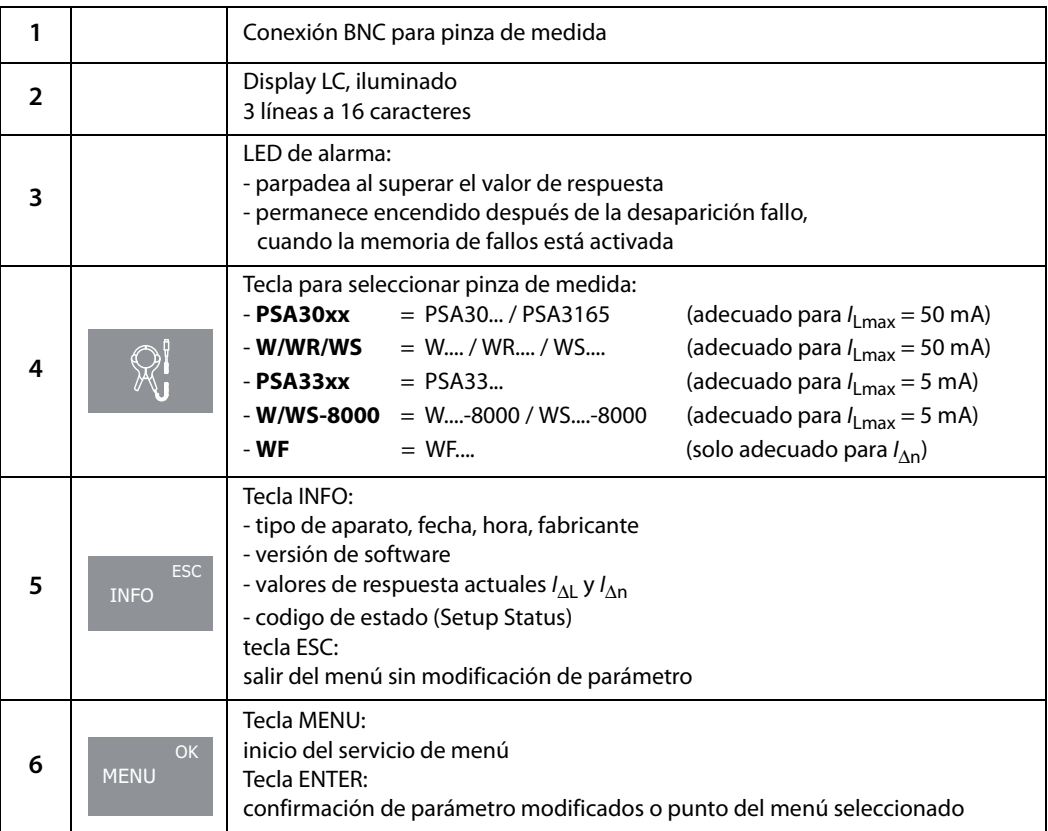

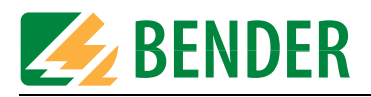

<span id="page-31-10"></span><span id="page-31-9"></span><span id="page-31-8"></span><span id="page-31-7"></span><span id="page-31-6"></span><span id="page-31-5"></span><span id="page-31-4"></span><span id="page-31-3"></span><span id="page-31-2"></span><span id="page-31-1"></span><span id="page-31-0"></span>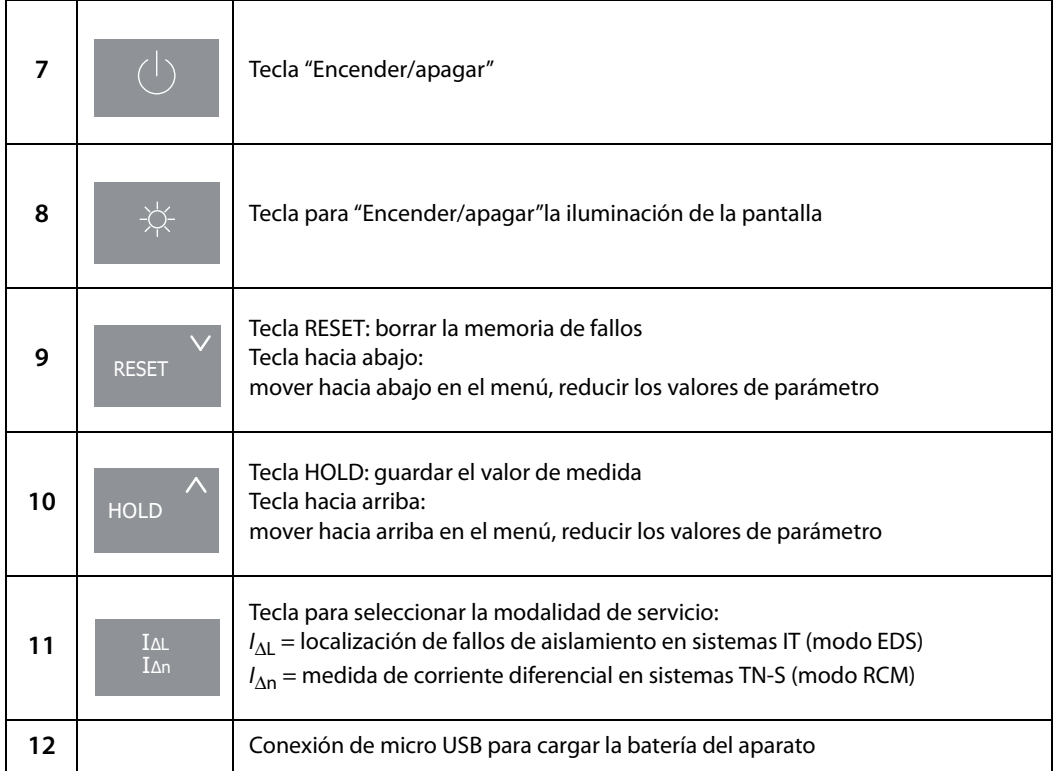

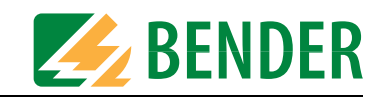

### <span id="page-32-4"></span><span id="page-32-0"></span>**6.6 Manejo del EDS195P**

#### <span id="page-32-1"></span>**6.6.1 Encendido y apagado del aparato**

- 1. Encender el aparato sin el transformador mediante la tecla "Encender/apagar". Una vez encendido encendido se iniciará un auto-test. En un transcurso normal aparece "No CT connected".
- 2. Podrá apagar el aparato pulsando la tecla de "Encender/apagar" durante unos 2 s.

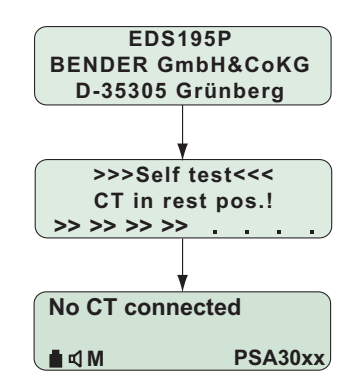

Fig. 6.1: Secuencia de inicio del EDS195P

#### <span id="page-32-5"></span><span id="page-32-2"></span>**6.6.2 Cambio de la pinza de medida**

Hay dos métodos para cambiar la pinza de medida.

- Cambio con el EDS195P apagado:
	- desacoplar la pinza que no sea necesaria
	- encender el EDS195P
	- esperar a que aparezca el mensaje "No CT connected"
	- ajustar el tipo de pinza deseado
	- conectar la pinza correspondiente
	- esperar a que realice el auto-test
- Cambio en el EDS195P en servicio:
	- extraer la pinza del aparato
	- esperar a que aparezca el mensaje"No CT connected"
	- ajustar el tipo de pinza deseado
	- conectar la pinza correspondiente
	- esperar a que realice el auto-test.

#### <span id="page-32-3"></span>**6.6.3 Visibilidad mejorada por la iluminación de la pantalla**

Pulse la tecla de iluminación, abajo a la izquierda, para mejorar la visibilidad del texto y los símbolos.

Volviendo a pulsar la misma tecla desconectará la iluminación.

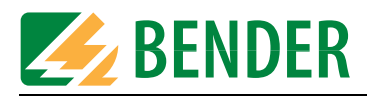

### <span id="page-33-0"></span>**6.6.4 Cambiar entre las modalidades de servicio localización de fallos de aislamiento** *I***ΔL y medida de corriente diferencial** *I***Δn**

En este punto puede seleccionar la función de medida.  $I_{\Delta \mathsf{n}}$  para la medida de corriente diferencial preferentemente en los sistemas TN/TT systems.  $l_{\Delta \mathsf{L}}$  para la localización de fallos de aislamiento en sistemas IT. Evite conmutar entre modos durante la búsqueda de fallos de aislamiento.

### <span id="page-33-4"></span><span id="page-33-3"></span><span id="page-33-1"></span>**6.6.5** Consulta rápida de los valores de respuesta para *I*<sub>ΔL</sub> y *I*<sub>Δn</sub>

Si pulsa tres veces la tecla INFO obtendrá los valores de respuesta actuales.

### <span id="page-33-5"></span><span id="page-33-2"></span>**6.6.6 Consultar el menú de información**

Si pulsa la tecla INFO, en la pantalla aparecerán sucesivamente los siguientes datos:

- Denominación del aparato, fecha y fabricante.
- Versión del software con la fecha.
- Los valores de respuesta  $I_{\Delta L}$  y  $I_{\Delta n}$  actuales
- Código de estado, codificada, véase la [página 58](#page-57-0)

<span id="page-34-0"></span>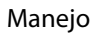

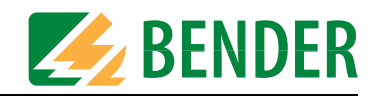

### <span id="page-34-7"></span>**6.6.7 Significado de los elementos de la pantalla**

En el dibujo se describe el modo EDS (I $_{\Delta \textrm{L}}$ ). En él se realiza la búsqueda de fallos de aislamiento.

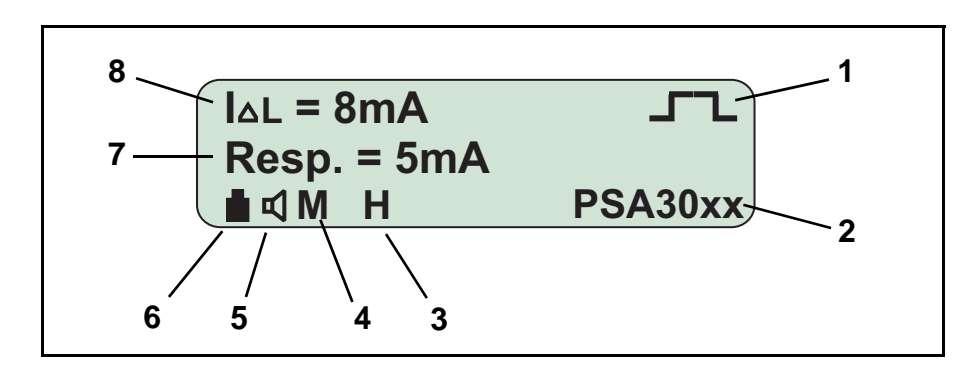

<span id="page-34-8"></span><span id="page-34-6"></span><span id="page-34-5"></span><span id="page-34-4"></span><span id="page-34-3"></span><span id="page-34-2"></span><span id="page-34-1"></span>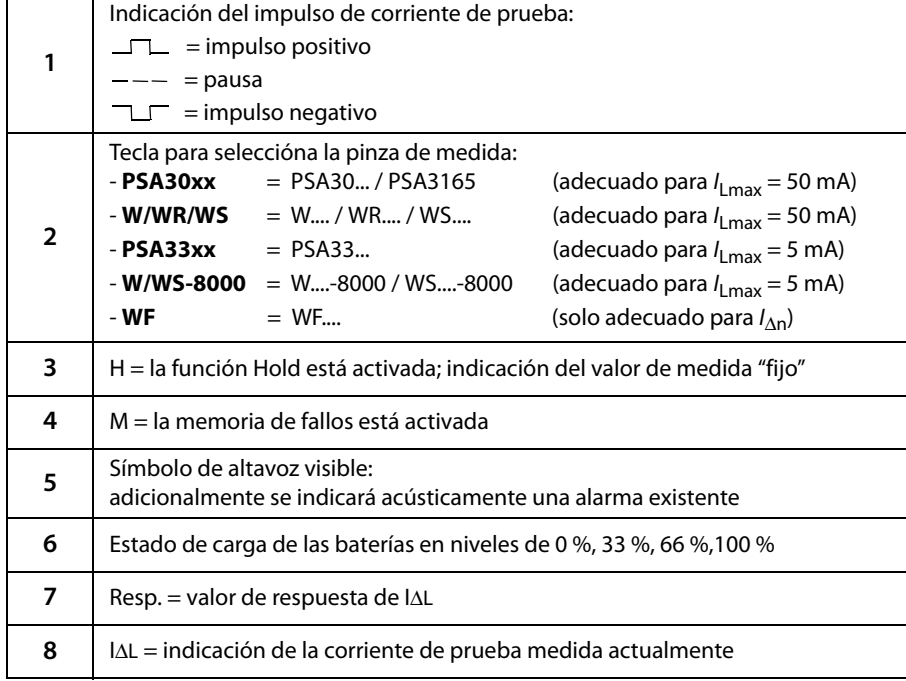

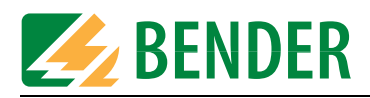

# <span id="page-35-7"></span><span id="page-35-0"></span>**6.7 Indicaciones estándar del EDS195P**

### <span id="page-35-1"></span>**6.7.1 Indicación estándar en vacio**

El aparato se encuentra en el modo EDS (/ $_{\Delta \textrm{L}}$ ).

No se muestra ninguna corriente de prueba medida  $l_{\Delta{\rm L}}$  , ya que no se incluye ningún cable con la pinza de medida.

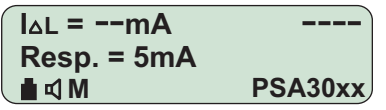

### <span id="page-35-8"></span><span id="page-35-2"></span>**6.7.2 Indicación estándar en una medida EDS (***I***ΔL)**

La pantalla muestra una corriente de fallo medida  $l_{\Delta{\text{L}}}$  de 3 mA. e muestra una medida en curso mediante el cambio de polaridad de los pulsos de medida con una pausa intermedia.

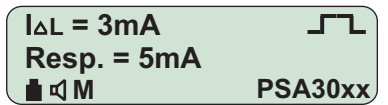

Tenga en cuenta que el EDS195P solo puede mostrar la mitad del nivel de la corriente de prueba IL formada por el PGH18... en redes AC. La rectificación de una sola alternancia utilizada en el PGH18... reduce el valor mostrado de las redes AC en un 50 %, y el de las redes 3AC en un 67 %.

### <span id="page-35-3"></span>**6.7.3 Indicación estándar en una medida RCM (***I***Δn)**

La pantalla muestra una corriente diferencial medida l $_{\Delta \text{n}}$  de 16 mA. El valor de respuesta de la corriente diferencial ajustado es de 100 mA.

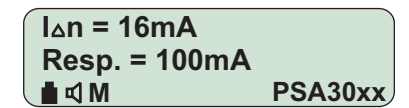

La siguiente pantalla aparece con el punto del menú activado "2.Settings/7.Harmonics:on". Este ajuste solo es posible para redes con 50 Hz o 60 Hz.

Para el primer armónico (modo fundamental) la pantalla muestra una corriente medida de 10 mA y un factor THD total de todos los armónicos del 39 %.

<span id="page-35-6"></span>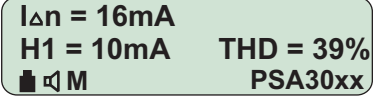

### <span id="page-35-5"></span><span id="page-35-4"></span>**6.8 Alarmas en la medida EDS o en la medida RCM**

Al superar uno de los valores de respuesta ajustados / $_{\Delta \sf L}$  o / $_{\Delta \sf n}$  parpadea el LED ALARM. Mientras la memoria de fallos M esté activada, el LED de alarma permanecerá iluminado después de la desaparición del fallo. La alarma archivada se puede borrar con la tecla RESET.

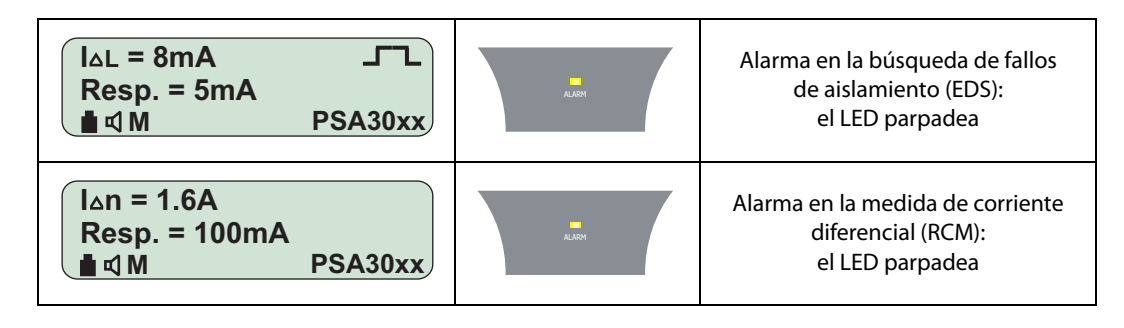

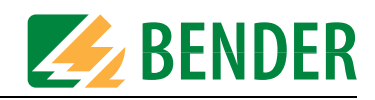

# <span id="page-36-4"></span><span id="page-36-0"></span>**6.9 Indicación con fallos del aparato o de la medida**

La siguiente tabla explica los mensajes de fallo que pueden aparecer.

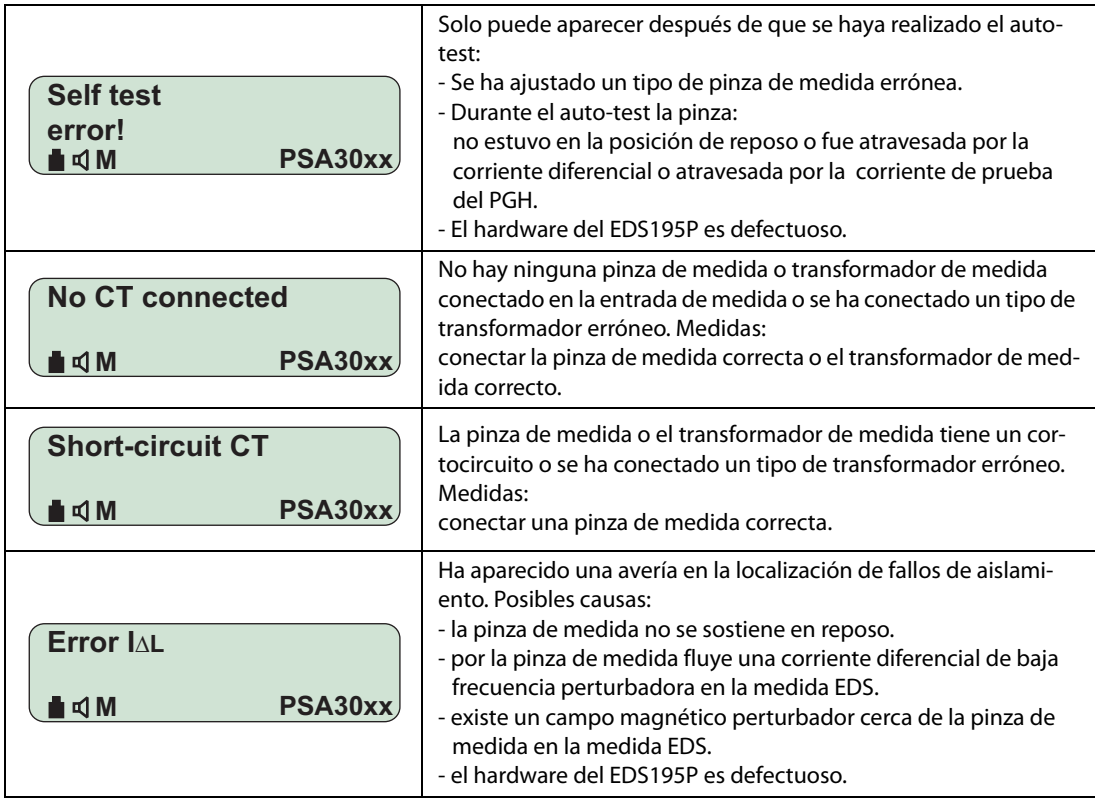

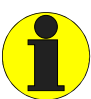

<span id="page-36-3"></span>En el caso de que el EDS195 ya no pudiera detectar la corriente de prueba debido a averías en la red y por eso desapareciera una alarma existente, el fallo de aislamiento se volvería a detectar después de que la avería hubiera finalizado.

# <span id="page-36-2"></span><span id="page-36-1"></span>**6.10 Ajustes de fábrica EDS195P (estado de suministro)**

La mayoría de ajustes se hacen desde el menú. Sin embargo, no es el caso del ajuste marcado con (tecla).

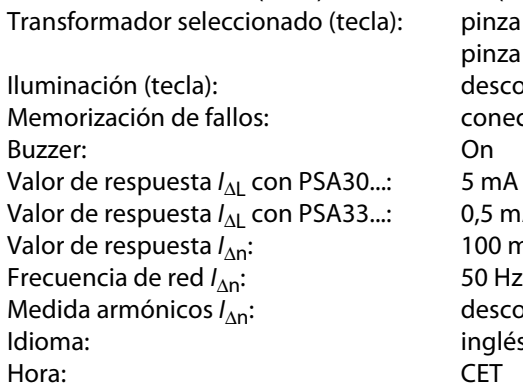

Modalidad de servicio (tecla): IΔL (modo EDS = localización de fallos de aislamiento) pinza de medida PSA3052 (en EDS3090 y 3096) pinza de medida PSA3352 (en EDS3091) desconectada conectado  $0.5$  mA  $100 \text{ mA}$ <br> $50 \text{ Hz}$ desconectada inglés

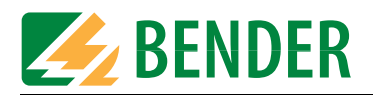

# <span id="page-37-2"></span><span id="page-37-0"></span>**6.11 Estructura del menú**

A continuación se representa esquemáticamente la estructura del menú.

<span id="page-37-3"></span><span id="page-37-1"></span>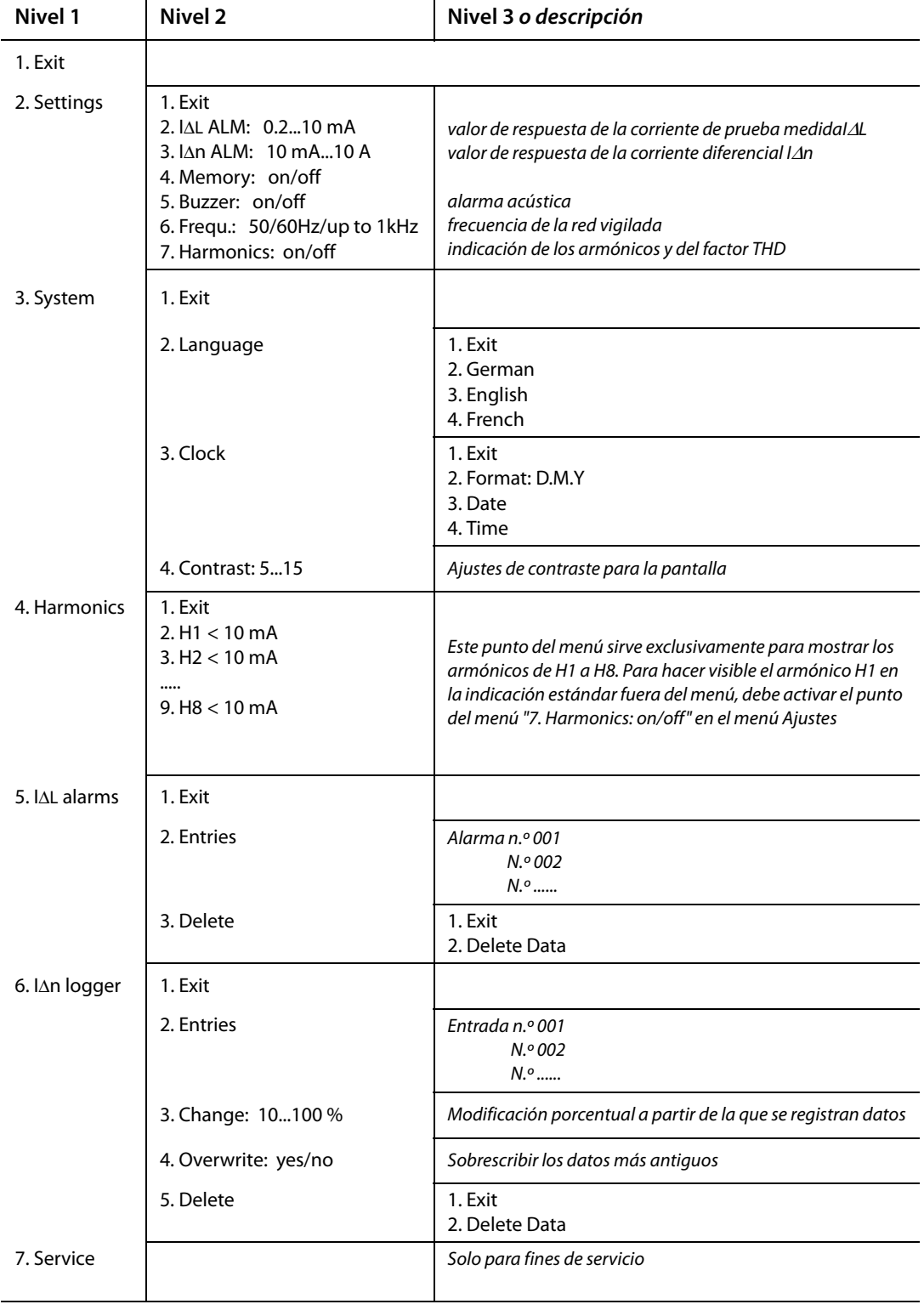

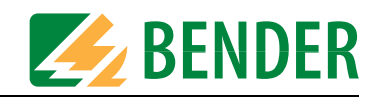

### <span id="page-38-0"></span>**6.11.1 Navegar en el menú**

<span id="page-38-2"></span>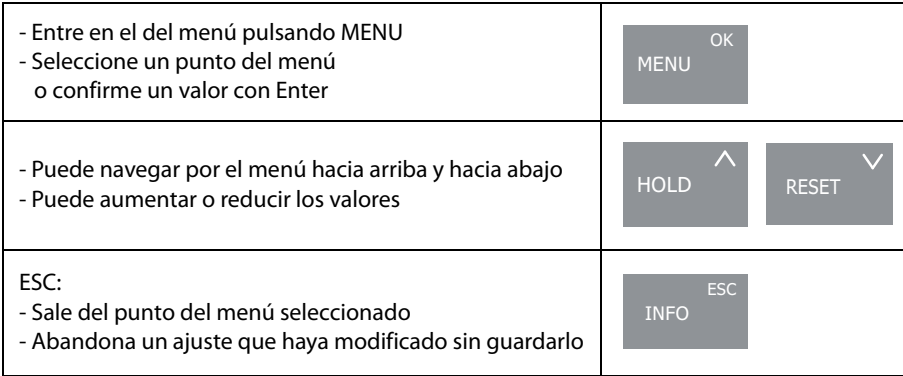

### <span id="page-38-3"></span><span id="page-38-1"></span>**6.11.2 Menú Ajustes**

En este punto del menú se puede ajustar los siguientes parámetros tanto para la localización de fallos de aislamiento como para la medida de corriente diferencial:

 $\bullet~$  Ajuste el valor de respuesta para la corriente de prueba  $l_{\Delta \text{L}}$  registrada con la pinza de medida entre 0.2...10 mA.

Este margen de valores está igualmente indicado para circuitos de corriente de mando (0.2...1 mA)que para circuitos de corriente principal (2...10 mA).

Al utilizar el aparato de prueba de fallos de aislamiento preste atención a que para el circuito de corriente de mando se haya programado una corriente de prueba permitida de l<sub>Lmax</sub> = 5 mA, y que para el circuito de corriente principal, en cambio, sea de l<sub>Lmax</sub> = 50 mA.

- $\bullet~$  Ajuste el valor de respuesta para la corriente diferencial  $l_{\Delta \text{n}}$  registrada con la pinza de medida entre 10 mA y 10 A
- Active o desactive la memoria de fallos
- Active o desactive la señalización acústica de alarmas
- Ajuste la frecuencia de la red vigilada
- corriente del primer armónico en la pantalla estándar. Puede consultar el segundo armónico y los siguientes en el punto del menú "4. Harmonics", véase también la [página 40.](#page-39-1) Tenga en cuenta que si los armónicos están activados solo se pueden seleccionar frecuencias de red de entre 50 Hz y 60 Hz.

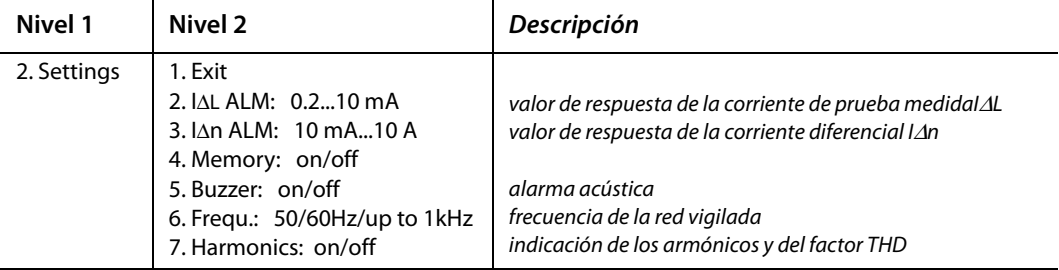

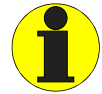

En el estado de suministro las alarmas se señalan mediante un LED de alarma y un zumbador.

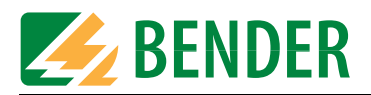

### <span id="page-39-3"></span><span id="page-39-0"></span>**6.11.3 Menú Sistema**

En este punto del menú puede seleccionar el idioma y ajustar la fecha y la hora correctas. Para la fecha dispone de varios formatos. El ajuste del contraste influye sobre la calidad de la visualización.

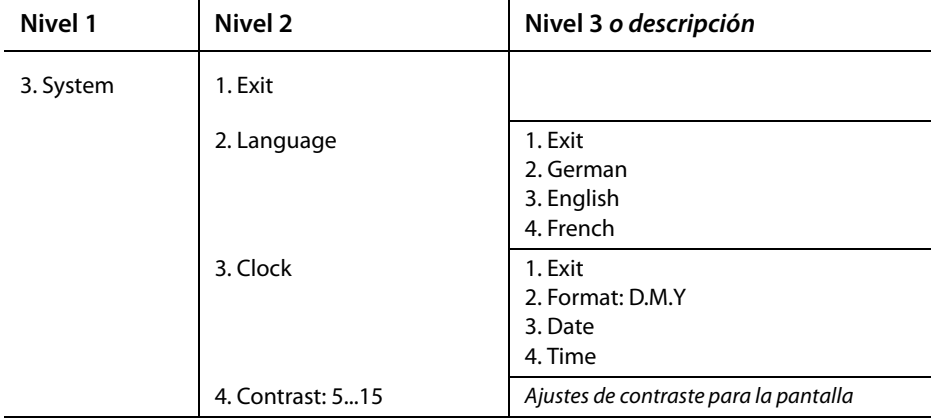

### <span id="page-39-2"></span><span id="page-39-1"></span>**6.11.4 Menú Armónicos**

Este punto del menú sirve exclusivamente para mostrar los armónicos de H1 a H8.

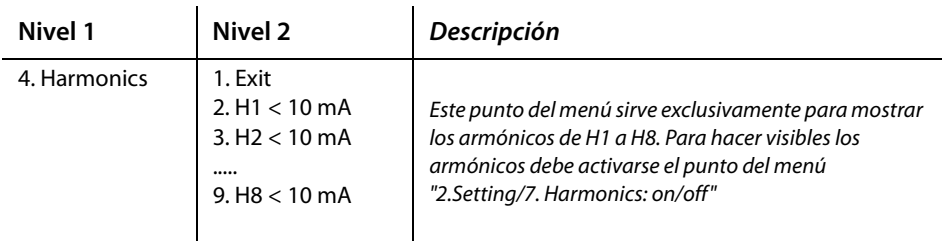

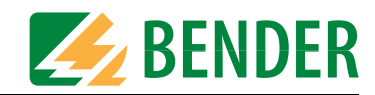

### <span id="page-40-2"></span><span id="page-40-0"></span>**6.11.5 Menú Alarmas Ι<sub>ΔL</sub>**

Mediante este punto del menú se pueden consultar las alarmas registradas automáticamente de una búsqueda de fallos de aislamiento. Los datos registrados están numerados y contienen la siguiente información:

- Comienzo de la alarma
- Final de la alarma
- Corriente de prueba IΔL mínima captada
- Corriente de prueba IΔL máxima captada

A maximum of 300 data records are saved. Los datos existentes se pueden borrar.

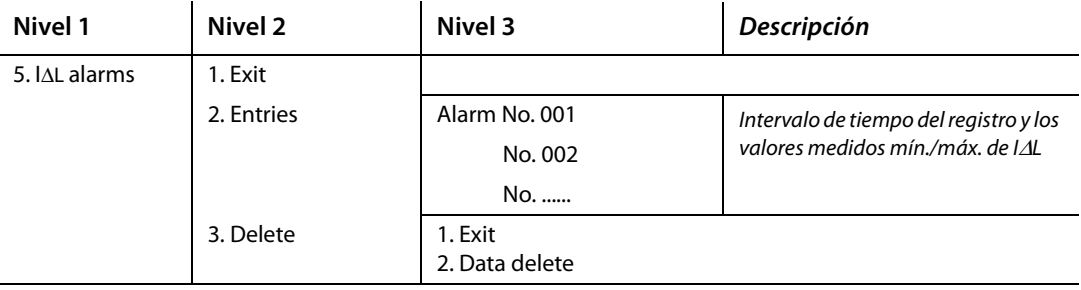

#### <span id="page-40-3"></span><span id="page-40-1"></span>**6.11.6 Menú Logger I**<sub>Δn</sub>

Mediante este punto del menú se pueden consultar los valores de medida registrados automáticamente en una medida de corriente diferencial. Los datos registrados están numerados y contienen la siguiente información:

- Comienzo de la medida o la modificación de la corriente diferencial vigilada
- Corriente diferencial  $I_{\Delta n}$  captada

A maximum of 300 data records are saved. Los datos existentes se pueden borrar.

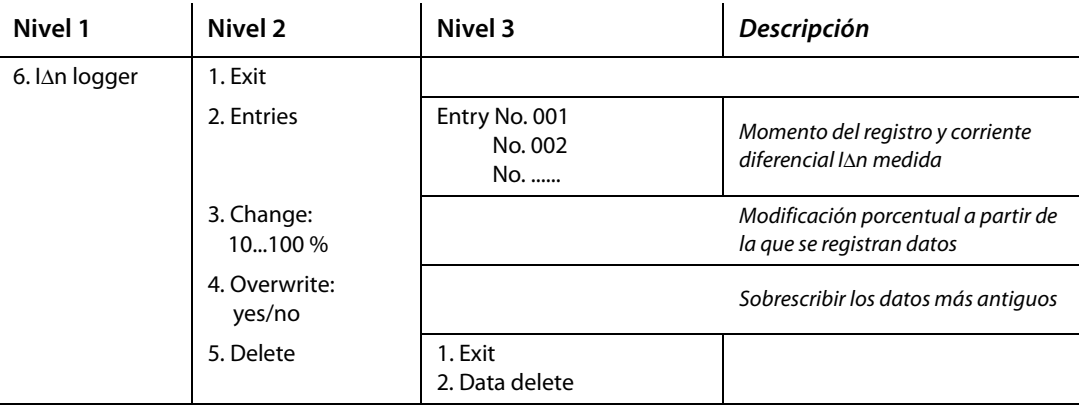

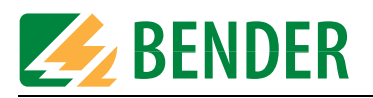

# <span id="page-41-5"></span><span id="page-41-0"></span>**6.12 Utilización práctica**

### <span id="page-41-1"></span>**6.12.1 Utilización en una red sin un sistema EDS instalado**

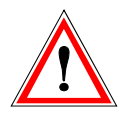

#### <span id="page-41-4"></span>*Riesgo de sufrir una descarga eléctrica.*

<span id="page-41-3"></span>Al tocar cables con tensión que no estén aislados se pueden producir graves lesiones o la muerte. Por ese motivo evite tener cualquier tipo de contacto con los cables activos al conectar el PGH, así como al colocar la pinza de medida.

El EDS309... se utiliza como dispositivo portátil de localización de fallos de aislamiento en sistemas IT sin conexión a tierra. Después de haber tenido en cuenta todas las indicaciones del capítulo "Consideraciones antes de la utilización" de la página 19, se puede empezar la búsqueda de fallos de aislamiento. Para ello siga los pasos siguientes:

- 1. Compruebe si la tensión nominal de red se encuentra dentro de los límites permitidos. Las tensiones permitidas están indicadas en la superficie de trabajo del PGH18....
- <span id="page-41-2"></span>2. Conecte el aparato de prueba de fallos de aislamiento PGH18... cerca de la alimentación, véase el esquema de conexiones de la [página 28](#page-27-0). Observe las directivas generales para trabajar bajo tensión.
	- Con el conductor verde-amarillo, conecte primero la borna PE del PGH18... con el PE de la red.
	- A continuación, conecte el PGH18... mediante los cables de conexiones adjuntos con la red que se deba verificar..

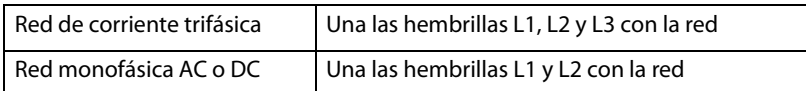

- 3. Conecte el PGH18... con el cable de alimentación de red adjunto a una tensión de alimentación adecuada (véase la placa de características).
- 4. Si en el sistema IT que se debe verificar hay un aparato de vigilancia del aislamiento con una resistencia óhmica interna < 120 kΩ , extraiga todas las bornas de la red que se quiere vigilar. No basta con desconectar la tensión de alimentación del aparato de vigilancia del aislamiento.
- 5. Ajuste la corriente de prueba máxima mediante el interruptor I<sub>max</sub> del PGH18.... Observe las indicaciones del capítulo ["Corriente de prueba reducida" en la página 22.](#page-21-0)
- 6. Encienda el PGH18.... El LED "ON" se enciende y ambos LED " \_ T\_ " y " " L T " parpadean intermitentemente en función de la cadencia de prueba. En el caso de que los LED no mostraran ningún tipo de actividad, compruebe la tensión de alimentación y el fusible accesible del lado de manejo.
- 7. Encienda el EDS195P sin transformador conectado pulsando la tecla "Encender/apagar" El aparato efectúa un auto-test y emite el mensaje de fallo "No CT connected" debido a que falta el transformador.
- 8. Seleccione ahora el tipo de pinza de medida que conectará o el transformador de corriente de medida con la tecla superior derecha. El aparato vuelve a efectuar un auto-test y emite el mensaje de fallo "No CT connected" debido a que falta el transformador.
- 9. A continuación, conecte la pinza de medida seleccionada o el transformador de corriente de medida seleccionado al EDS195P. El aparato vuelve a efectuar un auto-test y seguidamente se encontrará en el modo EDS. En la primera línea de la pantalla aparece "IΔL".

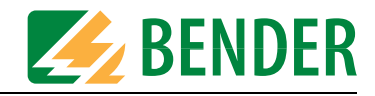

#### <span id="page-42-0"></span>10. Al **manejar la pinza de medida** tenga en cuenta lo siguiente:

- No conecte la pinza de medida con tensiones de red superiores a la tensión de aislamiento nominal (véase la placa de características de la pinza de medida con indicación de la categoría de medida, p. ej. CAT III).
- Mantenga siempre limpias las superficies de contacto con núcleo de hierro de la pinza de medida.
- No coloque la pinza de medida cerca de aparatos que generen campos magnéticos como transformadores o bobinas ni cerca de cables adyacentes con corrientes de trabajo muy elevadas.
- Nunca extraiga la pinza de medida del EDS195P mientras tenga cables con corriente. De lo contrario, podría estropear la pinza de medida.
- Procure que dentro de la pinza de medida haya la mayor simetría posible en los cables. De lo contrario, la pinza de medida podría saturarse debido a una corriente de carga excesiva y provocar un mensaje de alarma IΔn >10A.
- Durante la medida **sostenga la pinza de medida en reposo**.
- Durante la medida no aplique presión alguna sobre el mango de la pinza.
- 11. Mida el conductor verde-amarillo entre el PGH18... y tierra. Si el EDS195P no reacciona, significará que el fallo de aislamiento tiene una impedancia demasiado alta y no se puede encontrar. Los impulsos de corriente de prueba reconocidos se muestran con el símbolo  $\Box$ .
- 12. Empiece la localización de fallos de aislamiento partiendo la distribución principal del sistema IT.Mida todos los cables de red salvo el cable PE. En cada medida deberá esperar un ciclo de prueba (aprox. 30 segundos). El LED de alarma del EDS195P parpadeando señala un fallo de aislamiento detrás (desde el punto de vista del aparato de prueba de fallos de aislamiento) de la pinza de medida. Se recomienda realizar la búsqueda con el zumbador activado.
- 13. Ahora con el EDS195P mida a lo largo del conductor hasta que encuentre el fallo. Avance en por en las subdistribuciones. Habrá encontrado el lugar del fallo cuando la corriente de prueba generada por el PGH18... supere como mínimo el valor de respuesta ajustado del EDS195P al pasar por la pinza de medida.

#### **Posibles mensajes de fallo**

Durante la medida el EDS195P puede mostrar los siguientes mensajes:

- "Self test error":
	- Se ha ajustado un tipo de transformador erróneo.
	- El hardware EDS195P es defectuoso.
	- Se ha movido la pinza mientras había la indicación ">>>Self test<<<".
	- or la pinza fluye una corriente diferencial perturbadora.
	- Un impulso de prueba PGH influye sobre la pinza.
- "No CT connected" / "Short-circuit CT": La pinza de medida o el transformadores de corriente de medida no está conectado o es defectuoso..
- "Error IΔL" (solo se puede mostrar durante el funcionamiento de medida):
	- Avería de baja frecuencia, no es posible el funcionamiento de medida
	- El hardware EDS195P es defectuoso

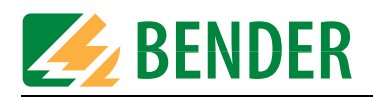

### $\bullet$  " $\Delta n > 10A / > 1A$ ":

Este mensaje solo aparece en el modo RCM.

Por la pinza de medida fluye una corriente diferencial de > 10 A o > 1A. En este caso, no es posible localizar el fallo de aislamiento en la salida afectada. Pueden generarse corrientes diferenciales de esta magnitud en un sistema IT debido a grandes capacidades de derivación de la red o múltiples fallos de aislamiento. Por eso cabe la posibilidad de que con este mensaje de alarma también exista un fallo de aislamiento en esta salida..

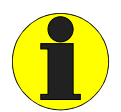

En corrientes de servicio < 10 A también es posible realizar la medida agarrando solo un cable. En corrientes > 10 A podría provocar que la pinza de medida no se pudiera volver a abrir. Este riesgo existe sobre todo en redes de tensión continua. Si se da este comportamiento no utilice la fuerza, eso destrozaría la pinza de medida. Es más eficiente desconectar la red correspondiente. Después podrá abrir la pinza de medida sin usar la fuerza.

### <span id="page-44-1"></span><span id="page-44-0"></span>**6.12.2 Utilización en una red con un sistema EDS instalado**

El EDS195P también se puede utilizar dentro en un sistema EDS instalado (EDS460/490 o EDS461/ 491). En un sistema IT grande y muy ramificado a menudo se vigilan únicamente las salidas principales mediante un sistema EDS instalado de forma permanente. Si se detecta la salida principal afectada por el fallo de aislamiento, se seguirá buscando desde ahí con el EDS195P portátil. El EDS195P utiliza para ello el impulso de corriente de prueba del sistema EDS instalado (IRDH575, PGH47...). En este caso el PGH18... no es necesario.

En las versiones EDS3090 y el EDS3091, el PGH18... no está incluido. Por consiguiente, la localización de fallos de aislamiento solo será posible en sistemas IT con tensión. Tenga en cuenta también las instrucciones de manejo del sistema EDS instalado.

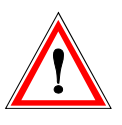

#### *Riesgo de sufrir una descarga eléctrica.*

Al tocar cables con tensión que no estén aislados se pueden producir graves lesiones o la muerte. Por ese motivo evite tener cualquier tipo de contacto con los cables activos al colocar la pinza de medida.

Ejemplo: El aparato de vigilancia del aislamiento ha avisado de un fallo de aislamiento por debajo de su valor de respuesta y ha iniciado el sistema EDS. Se ha detectado la salida principal afectada por el fallo de aislamiento. Para localizar el fallo de aislamiento siga los pasos siguientes:

- 1. Ajuste el modo del sistema EDS en la búsqueda permanente de fallos de aislamiento:
	- IRDH575: en el menú "EDS Setup" ajuste el modo "EDS on".
	- PGH471: pulse la tecla "Start/Stop".
- 2. Encienda el EDS195P sin transformador conectado pulsando la tecla "Encender/apagar". El aparato efectúa un auto-test y emite el mensaje de fallo "No CT connected" debido a que falta el transformador.
- 3. Seleccione ahora el tipo de pinza de medida o el transformador de corriente de medida que conectará con la tecla superior derecha. El aparato vuelve a efectuar un auto-test y emite el mensaje de fallo "No CT connected" debido a que falta el transformador.
- 4. A continuación, conecte al EDS195P la pinza de medida o el transformador de corriente de medida seleccionado. El aparato vuelve a efectuar un auto-test y seguidamente se encontrará en el modo EDS. En la primera línea de la pantalla aparece "IΔL".
- 5. Al manejar pinzas de medida tenga en cuenta lo siguiente:
	- No conecte la pinza de medida con tensiones de red superiores a la tensión de aislamiento nominal (véase la placa de características de la pinza de medida con indicación de la categoría de medida, p. ej. CAT III).
	- Mantenga siempre limpias las superficies de contacto con núcleo de hierro de la pinza de medida.
	- No coloque la pinza de medida cerca de aparatos que generen campos magnéticos como transformadores o bobinas ni cerca de cables adyacentes con corrientes de trabajo muy elevadas.
	- Nunca extraiga la pinza de medida del EDS195P mientras tenga cables con corriente. De lo contrario, podría estropear la pinza de medida.
	- Procure que dentro de la pinza de medida haya la mayor simetría posible en los cables. De lo contrario, la pinza de medida podría saturarse debido a una corriente de carga excesiva y provocar un mensaje de alarma IΔn >10A.
	- Durante la medida **sostenga la pinza de medida en reposo**.
	- Durante la medida no aplique presión alguna sobre el mango de la pinza.

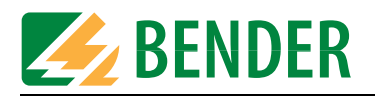

- 6. Mida el conductor verde-amarillo entre el IRDH575 o el PGH47... y tierra. Si el EDS195P no reacciona, significará que el fallo de aislamiento tiene una impedancia demasiado alta y no. se puede encontrar. Los impulsos de corriente de prueba reconocidos se muestran con el símbo- $\ln \Box$
- 7. Empiece la localización de fallos de aislamiento por la salida secundaria del sistema IT que ya ha sido reconocida como defectuosa. Mida todos los cables de red salvo el cable PE. En cada medida deberá esperar un ciclo de prueba (aprox. 30 segundos). El LED de alarma del EDS195P parpadeando señala un fallo de aislamiento detrás (desde el punto de vista del aparato de prueba de fallos de aislamiento) de la pinza de medida. Se recomienda realizar la búsqueda con el zumbador activado.
- 8. Ahora con el EDS195P mida a lo largo del conductor hasta que encuentre el fallo de aislamiento. Avance por las subdistribuciones. Habrá encontrado el lugar del fallo cuando la corriente de prueba generada por el IRDH575 o el PGH47... supere como mínimo el valor de respuesta ajustado del EDS195P al pasar por la pinza de medida.

#### <span id="page-45-0"></span>**Posibles mensajes de fallo**

Durante la medida el EDS195P puede mostrar los siguientes mensajes:

- "Self test error":
	- Se ha ajustado un tipo de transformador erróneo.
	- El hardware EDS195P es defectuoso.
	- Se ha movido la pinza mientras había la indicación ">>>Self test<<<".
	- or la pinza fluye una corriente diferencial perturbadora.
	- Un impulso de prueba PGH influye sobre la pinza.
- "No CT connected" / "Short-circuit CT": La pinza de medida o el transformadores de corriente de medida no está conectado o es defectuoso..
- "Error IΔL" (solo se puede mostrar durante el funcionamiento de medida):
	- Avería de baja frecuencia, no es posible el funcionamiento de medida
	- El hardware EDS195P es defectuoso
- $\bullet$  " $\ln 210A / 21A$ ":

Este mensaje solo aparece en el modo RCM.

Por la pinza de medida fluye una corriente diferencial de > 10 A o > 1A. En este caso, no es posible localizar el fallo de aislamiento en la salida afectada. Pueden generarse corrientes diferenciales de esta magnitud en un sistema IT debido a grandes capacidades de derivación de la red o múltiples fallos de aislamiento. Por eso cabe la posibilidad de que con este mensaje de alarma también exista un fallo de aislamiento en esta salida.

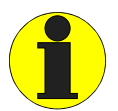

En corrientes de servicio < 10 A también es posible realizar la medida agarrando solo un cable. En corrientes > 10 A podría provocar que la pinza de medida no se pudiera volver a abrir. Este riesgo existe sobre todo en redes de tensión continua. Si se da este comportamiento no utilice la fuerza, eso destrozaría la pinza de medida. Es más eficiente desconectar la red correspondiente. Después podrá abrir la pinza de medida sin usar la fuerza.

### <span id="page-46-2"></span><span id="page-46-1"></span><span id="page-46-0"></span>**6.12.3 Utilización en sistemas DC desacoplado por diodos**

En los sistemas de tensión continua desacoplados por diodos aparecen corrientes de compensación en y entre los circuitos desacoplados. La dirección y la magnitud de estas corrientes de compensación dependen de la relación entre tensiones del sistema, de las características de los diodos de desacoplamiento y de la naturaleza de los consumidores.

Al utilizar el dispositivo de localización de fallos de aislamiento EDS309... en tales sistemas estas corrientes de compensación se hacen perceptibles como averías, que pueden perjudicar la precisión de la medida. Por eso recomendamos la utilización del EDS309... en sistemas desacoplados por diodos de acuerdo con el esquema presentado en la página siguiente.

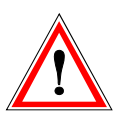

#### *Riesgo de sufrir una descarga eléctrica.*

Al tocar cables con tensión que no estén aislados se pueden producir graves lesiones o la muerte. Por ese motivo evite tener cualquier tipo de contacto con los cables activos al conectar el PGH, así como al colocar la pinza de medida.

Para ello observe lo siguiente:

- Utilice siempre dos pinzas de medida del mismo tipo. Atención: Este tipo de pinzas también tiene que estar en el EDS195P.
- Utilice el kit EDS195P (véase Datos para el pedido, [página 59](#page-58-0)).
- Tenga en cuenta la longitud máxima del cable coaxial de 10 m por pinza de medida.
- Si utiliza dos pinzas de medida se puede producir una pérdida de sensibilidad del 10 % aproximadamente.
- Utilice ambas pinzas de medida de tal manera que la dirección de la energía equivalga a la impresión de la pinza (flecha).

Ejemplo: El aparato de vigilancia del aislamiento central ha avisado de un fallo de aislamiento que está por debajo del valor de aislamiento localizables con el sistema EDS en un sistema DC sin sistema de localización de fallos de aislamiento (EDS) instalado. Después de haber tenido en cuenta todas las indicaciones del [capitolu " 4. Consideraciones previas"](#page-18-0) , se puede empezar con el proceso de medida con búsqueda de fallos. Para ello siga los pasos siguientes:

- 1. En el aparato de vigilancia del aislamiento lea la resistencia de aislamiento actual. Si el valor de la resistencia de aislamiento leído es menor que el fallo de aislamiento máximo localizable del sistema EDS, se necesitaran dos pinzas de medida idénticas adecuadas (p. ej. 2 PSA3020 o 2 PSA3052) para la búsqueda de fallos de aislamiento.
- 2. Encienda el EDS195P sin transformador pulsando la tecla "Conectar/desconectar". El aparato efectúa un auto-test y emite el mensaje de fallo "No CT connected".
- 3. Seleccione ahora el tipo de pinza(s) de medida que conectará con la tecla superior derecha. El aparato vuelve a efectuar un auto-test y emite el mensaje de fallo "No CT connected" debido a que falta el transformador.
- 4. A continuación, conecte al EDS195P la(s) pinza(s) de medida seleccionada(s). El aparato vuelve a efectuar un auto-test y seguidamente se encontrará en el modo EDS. En la primera línea de la pantalla aparece "IΔL".
- 5. Conecte el PGH18... a los puntos de alimentación de la corriente de prueba de acuerdo con el esquema de conexiones de la [página 48](#page-47-0).
- 6. Inicio del sistema EDS: Encienda el PGH18.... El LED "ON" se enciende y ambos LED  $\Box\bot$  y  $\Box\Box$  parpadean durante la prueba. En el caso de que los LED no mostraran ningún tipo de actividad, compruebe la tensión de alimentación y el fusible incorporado en el PGH18....
- 7. Localización de fallos de aislamiento en la instalación:
	- Mida los cables de alimentación de los consumidores alimentados redundantemente con

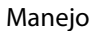

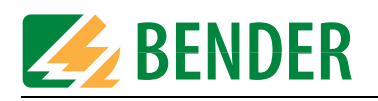

una pinza de medida cada uno. Al hacerlo tenga en cuenta que realmente todos los cables a alimentación que pertenezcan a un consumidor desacoplado por diodos estén agarrados.

– Vigile que ambas pinzas de medida tengan una dirección de energía idéntica (véase el esquema de conexiones). Las pinzas de medida están marcadas con una flecha para este fin.

Mida sucesiva y sistemáticamente todas las salidas de consumidores paralelas con las dos pinzas de medida. Las salidas de consumidores afectadas de fallo de aislamiento se indicarán por el parpadeo del LED de alarma en el EDS195P. Los mensajes de alarma se indicarán del mismo modo que si se utilizara una sola pinza de medida. Posibles mensajes de fallo, véase la [página 46.](#page-45-0)

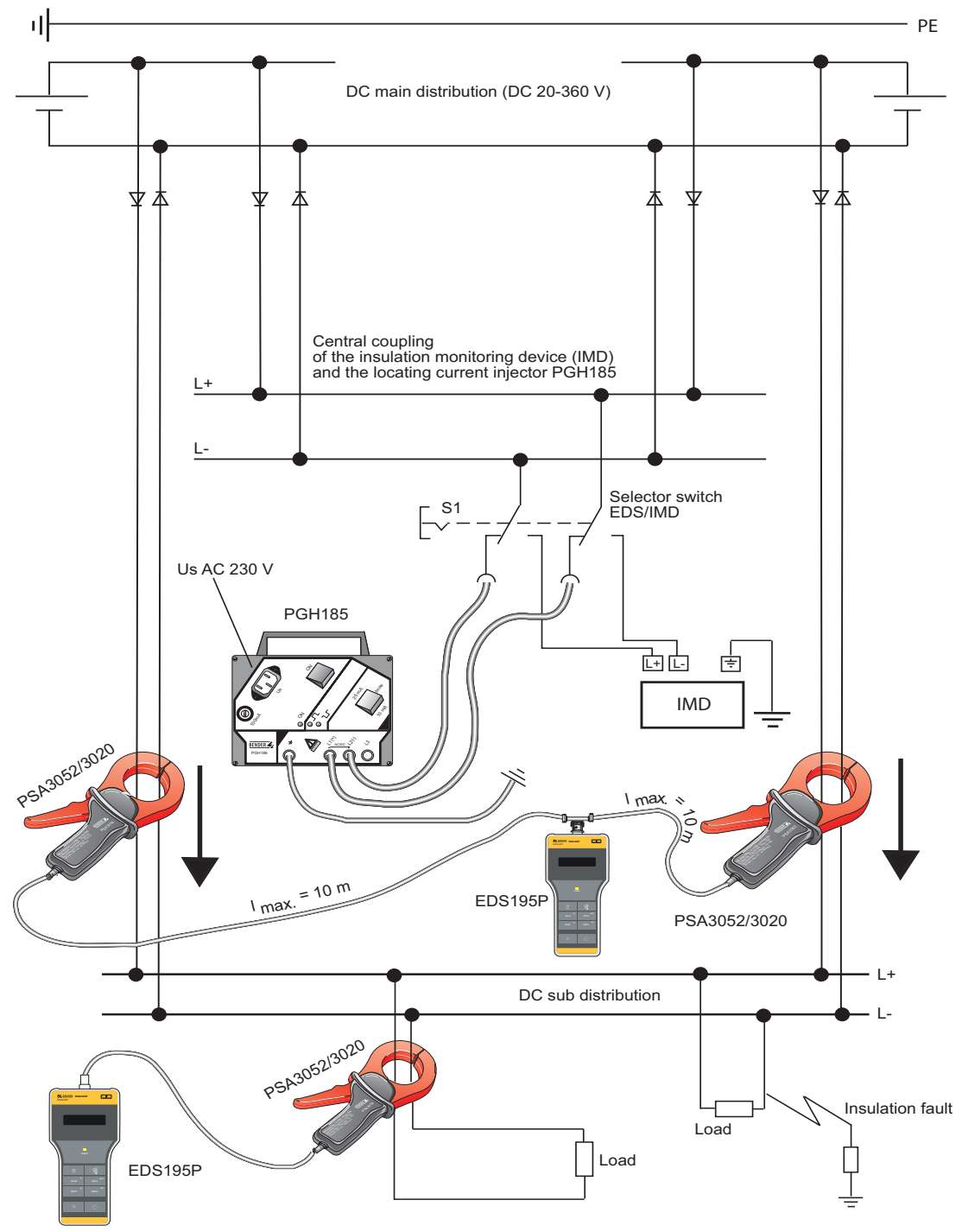

<span id="page-47-0"></span>Fig. 6.2: Localización de fallos de aislamiento en un sistema DC desacoplado por diodos (esquema de conexiones)

<span id="page-48-1"></span>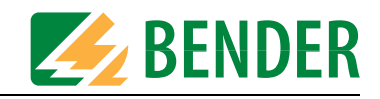

### <span id="page-48-0"></span>**6.12.4 Utilización del EDS195P como aparato de medida de corriente diferencial**

El EDS195P se puede utilizar como aparato de medida de corriente diferencial hasta 10 A AC en sistemas TT y TN. La localización de fallos de aislamiento solo será posible en redes con tensión. Para este cometido el PGH18... no será necesario.

- 1. Compruebe si la tensión nominal de red se encuentra dentro de los límites permitidos.
- 2. Encienda el EDS195P sin transformador conectado pulsando la tecla "Encender/apagar". El aparato efectúa un auto-test y emite el mensaje de fallo "No CT connected" debido a que falta el transformador.
- 3. Seleccione ahora el tipo de pinza de medida o el transformador de corriente de medida que conectará con la tecla superior derecha. El aparato vuelve a efectuar un auto-test y emite el mensaje de fallo "No CT connected" debido a que falta el transformador.
- 4. A continuación, conecte al EDS195P la pinza de medida o el transformador de corriente de medida seleccionado. El aparato vuelve a efectuar un auto-test y seguidamente se encontrará en el modo EDS. En la primera línea de la pantalla aparece "IΔL" .
- 5. Realice los siguientes ajustes:
	- Cambie a la función IΔn (RCM mode) (modo RCM) con la tecla correspondiente.
	- Ajuste el valor de respuesta de la corriente diferencial mediante la ruta del menú "2. Settings /3. IΔn ALM:"
- 6. Al manejar pinzas de medida tenga en cuenta lo siguiente:
	- No conecte la pinza de medida con tensiones de red superiores a la tensión de aislamiento nominal (véase la placa de características de la pinza de medida).
	- Mida todos los cables de red, excepto el PE. No mida con la pinza conductores apantallados.
	- Mantenga siempre limpias las superficies de contacto con núcleo de hierro de la pinza de medida.
	- No coloque la pinza de medida cerca de aparatos que generen campos magnéticos como transformadores o bobinas ni cerca de cables adyacentes con corrientes de trabajo muy elevadas.
	- Nunca extraiga la pinza de medida del EDS195P mientras tenga cables con corriente. De lo contrario, podría estropear la pinza de medida.
	- Procure que dentro de la pinza de medida haya la mayor simetría posible en los cables. De lo contrario, la pinza de medida podría saturarse debido a una corriente de carga excesiva y provocar un mensaje de alarma IΔn >10A.
	- urante la medida **sostenga la pinza de medida en reposo o suéltela**.
	- Durante la medida no aplique presión alguna sobre el mango de la pinza.
- 7. Start the measurement from the main distribution area of the system. Now measure along the cable using the EDS195P until the insulation fault is found. During this process move into subdistribution systems using a star-shaped approach.
- 8. El EDS195P muestra la corriente diferencial en cada punto de medida. Si la corriente diferencial es mayor que el valor de respuesta ajustado, se iluminará el LED "ALARM" y mostrará el valor de medida. Si el zumbador está activado, además se oirá un mensaje acústico.
- 9. En medidas de larga duración en un punto de la red, deberá activarse la memorización de fallos en el menú 2.4 (Settings/Memory). De este modo también se pueden encontrar corrientes diferenciales intermitentes, mientras estén por encima del valor de respuesta ajustado. Se guardará la mayor corriente diferencial medida.

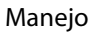

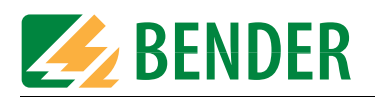

### **Posibles mensajes de fallo**

Durante la medida el EDS195P puede mostrar los siguientes mensajes:

- "Self test error":
	- Se ha ajustado un tipo de transformador erróneo.
	- El hardware EDS195P es defectuoso.
	- Se ha movido la pinza mientras había la indicación ">>>Self test<<<".
	- or la pinza fluye una corriente diferencial perturbadora.
	- Un impulso de prueba PGH influye sobre la pinza.
- "No CT connected" / "Short-circuit CT": La pinza de medida o el transformadores de corriente de medida no está conectado o es defectuoso..
- "Error IΔL" (solo se puede mostrar durante el funcionamiento de medida):
	- Avería de baja frecuencia, no es posible el funcionamiento de medida
	- El hardware EDS195P es defectuoso
- $\bullet$  " $\ln 210A / 21A$ ":
	- Este mensaje solo aparece en el modo RCM.

Por la pinza de medida fluye una corriente diferencial de > 10 A o > 1A. En este caso, no es posible localizar el fallo de aislamiento en la salida afectada. Pueden generarse corrientes diferenciales de esta magnitud en un sistema IT debido a grandes capacidades de derivación de la red o múltiples fallos de aislamiento. Por eso cabe la posibilidad de que con este mensaje de alarma también exista un fallo de aislamiento en esta salida.

### <span id="page-49-1"></span><span id="page-49-0"></span>**6.12.5 Indicación de los armónicos en la medida de corriente diferencial**

Con el EDS195P también es posible medir los armónicos de las frecuencias básicas de 50 o 60 Hz.

- 1. Switch on the EDS195P by pressing the On/Off button. The device is in the EDS mode. En la primera línea de la pantalla aparece  $I_{\Delta L}$ .
- 2. Compruebe en la pantalla que la selección de pinzas y convertidor esté ajustada correctamente, en caso necesario, corríjalo.
- 3. Ahora seleccione el tipo de medida IΔn (modo RCM) pulsando la tecla.
- 4. A continuación, realice los siguientes ajustes:
	- Compruebe y, en caso necesario, modifique el valor de respuesta en el menú 2.3 (Settings IΔn)
	- Compruebe y, en caso necesario, modifique la frecuencia de red en el menú 2.6 (Settings IΔn).
	- Active la medida de los armónicos en el menú 2.7 (Settings /Harmonics)
	- Muestre los armónicos deseados en el menú 4.

El EDS195P muestra los armónicos de una corriente diferencial en cada punto de medida. Si la corriente diferencial es mayor que el valor de respuesta ajustado, el LED "ALARM" parpadeará y mostrará el valor de medida. Si el zumbador está activado, además se oirá un mensaje acústico. Después de activar los armónicos en el menú 2.7, el primer armónico y el factor THD total también se podrán ver en la indicación estándar fuera del menú.

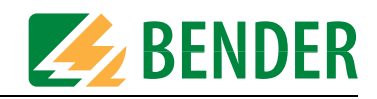

## <span id="page-50-1"></span><span id="page-50-0"></span>**6.13 Acoplador AGE185 para tensiones nominales superiores**

Esta posibilidad existe para las variantes EDS3090PG, EDS3090PG-13 y EDS3096PG con los aparatos de prueba de fallos de aislamiento PGH185 y PGH186. El aparato de acoplamiento AGE185 amplía el margen de tensión nominal del dispositivo de localización de fallos de aislamiento EDS309... El AGE185 reduce la potencia de pérdida en el aparato de prueba de fallos de aislamiento PGH18.... Así permite la conexión del PGH18... a tensiones nominales de red hasta AC 790 V o DC 960 V.

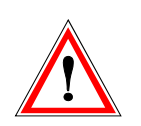

#### *Riesgo de sufrir una descarga eléctrica.*

Al tocar cables con tensión que no estén aislados se pueden producir graves lesiones o la muerte. Por ese motivo evite tener cualquier tipo de contacto con los cables activos al conectar el PGH o el AGE.

#### **Montaje, Conexión y puesta en servicio**

Únicamente un especialista en electricidad debe llevar a cabo la conexión y la puesta en servicio. Es imprescindible que tenga en cuenta las disposiciones de seguridad existentes.

Los dos extremos de los conductores del AGE185 se pueden conectar a voluntad y de acuerdo con las circunstancias del lugar a las bornas PE de la red y a la borna PE del PGH186, no es necesario tener en cuenta la polaridad.

#### **Esquema de conexiones**

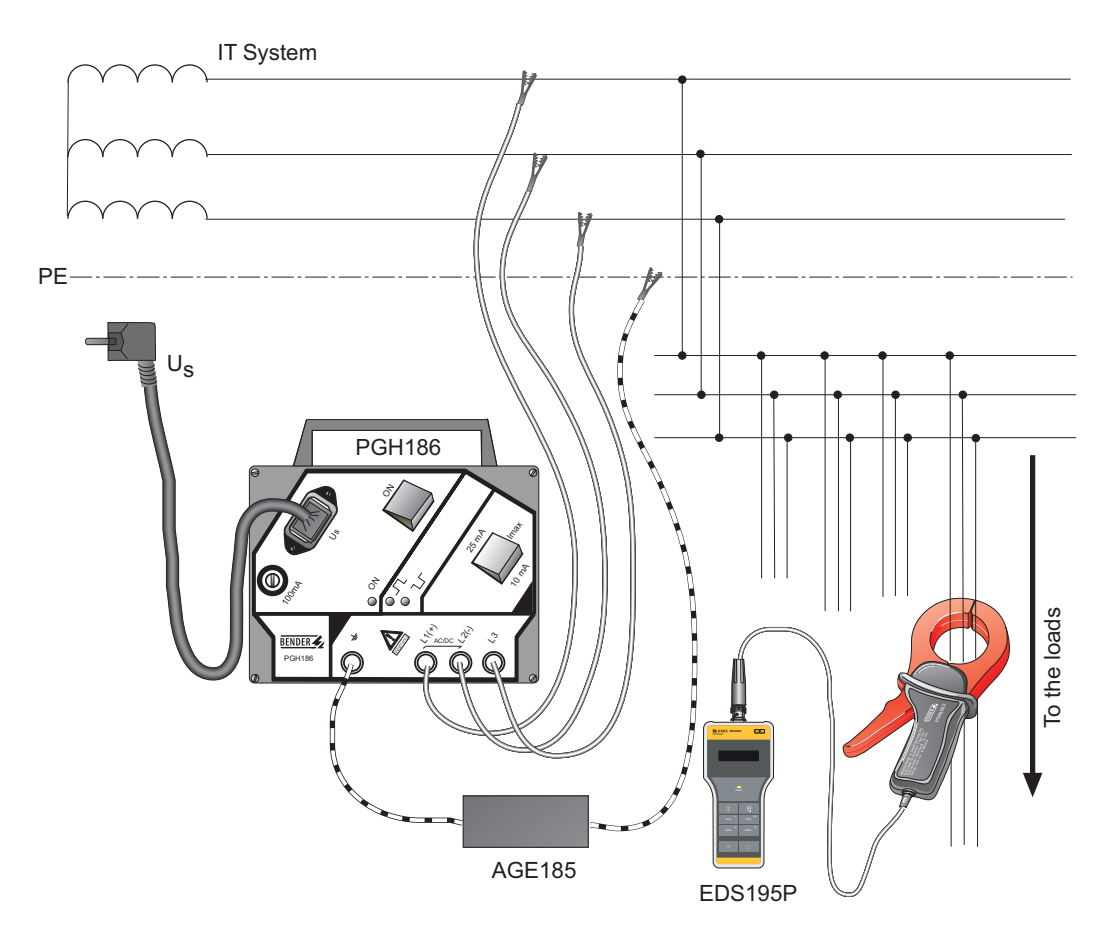

Fig. 6.3: Esquema de conexiones EDS309... con AGE185

<span id="page-51-4"></span>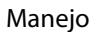

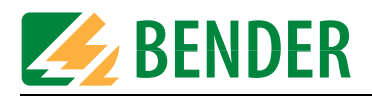

# <span id="page-51-5"></span><span id="page-51-0"></span>**6.14 Alimentación del EDS195P**

- El aparato está alimentado por 3 baterias NiMH de 1,2 V cada una o 3 pilas redondas del tipo LR6 AA de 1,5 V cada una..
- **Cuando se alimente el equipo con baterías deben estar en el compartimento aunque se conecte la fuente de alimentación**
- **No conectar nunca** la fuente de alimentación, si se está alimentado el equipo con **pilas**.
- $\bullet$  Rechargeable battery charging time ≤ 5 h.

### <span id="page-51-1"></span>**6.14.1 Mostrar el estado de carga**

La pantalla puede representar 4 estados de carga diferentes: 100 %, 66 %, 33 % y un contorno vacío parpadeante.

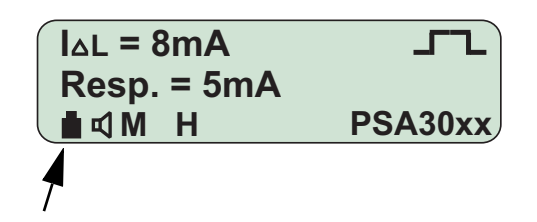

### <span id="page-51-2"></span>**6.14.2 Sustituir pilas/baterías**

El compartimento de las pilas se encuentra en la parte posterior del EDS195P. Al sustituir las pilas o las baterías se mantendrán los ajustes del EDS195P.

- 1. Afloje los 2 tornillos de la tapadera en la parte posterior y retire la cubierta.
- 2. Extraiga las pilas o baterías viejas.
- 3. Coloque las pilas o baterías nuevas con la polaridad correcta de acuerdo con lo que aparece en el compartimento de las pilas.
- 4. Cierre la tapadera.

### <span id="page-51-3"></span>**6.14.3 Fuente de alimentación suministrada**

El volumen de suministro incluye una fuente de alimentación con conector USB y cable USB. El fin principal de utilización de la fuente de alimentación suministrada es cargar las baterías que se encuentran en el EDS195P. Puede ver el estado de carga de las baterías en la pantalla del EDS195P.

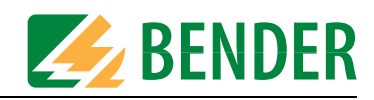

# <span id="page-52-0"></span>**7. Datos técnicos**

### <span id="page-52-1"></span>**7.1 Datos técnicos del sistema EDS309...**

Los datos técnicos indicados en esta sección son aplicables para los componentes PGH18..., EDS195P, AGE185.

#### **Entorno medioambiental/compatibilidad electromagnética**

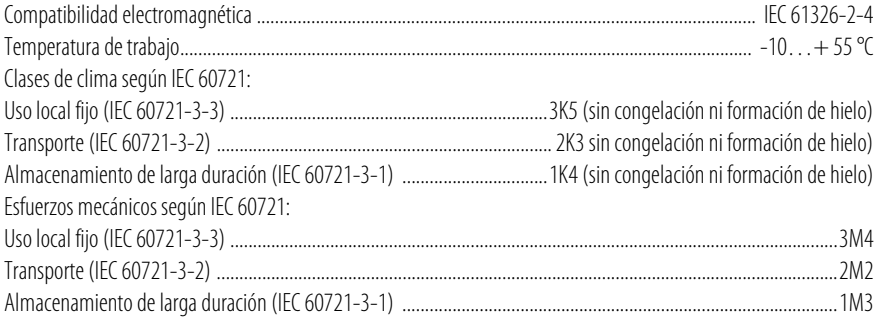

#### **Varios**

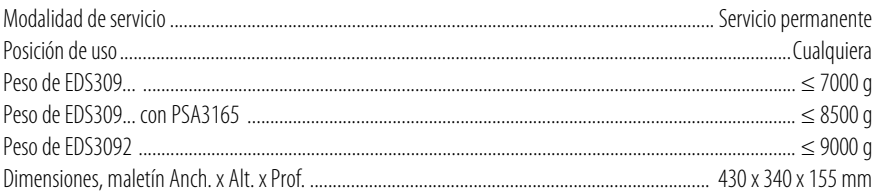

# <span id="page-52-3"></span><span id="page-52-2"></span>**7.2 Datos técnicos de PGH18...**

#### **Coordinadas del aislamiento según IEC 60664-1/IEC 60664-3**

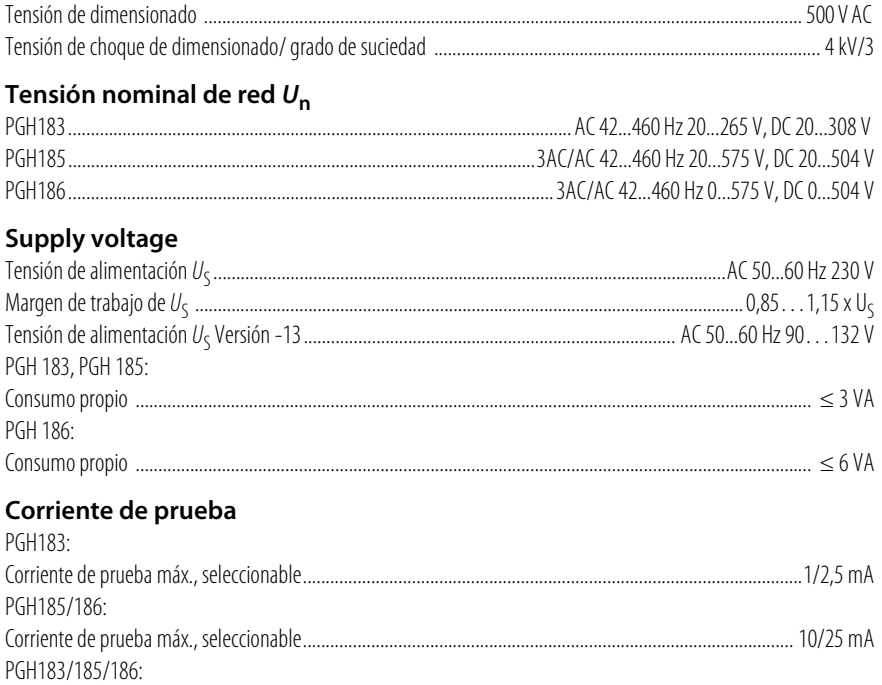

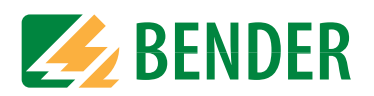

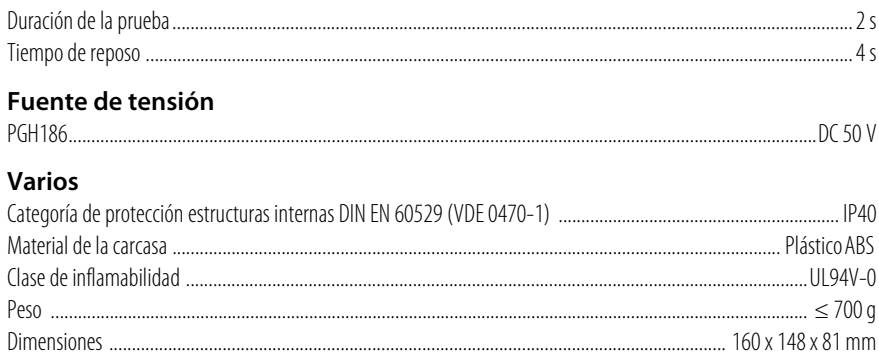

# <span id="page-53-1"></span><span id="page-53-0"></span>7.3 Datos técnicos EDS195P

### $()^*$  = ajustes de fábrica

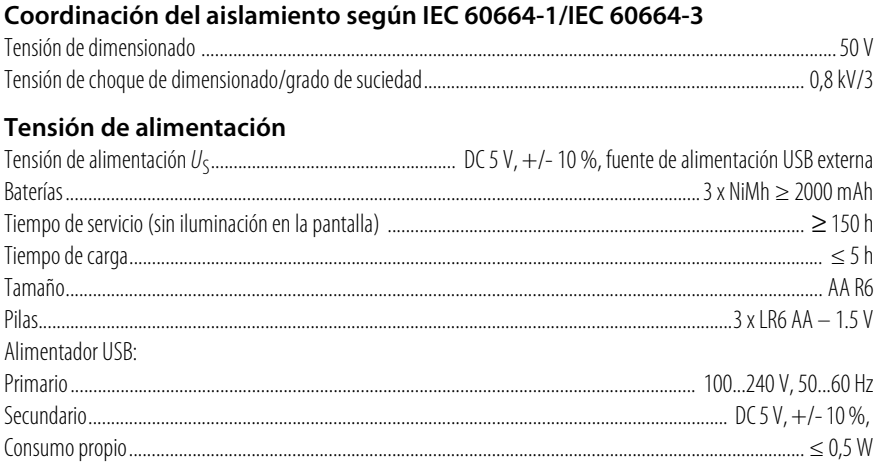

### Circuito de medida localización de fallos de aislamiento

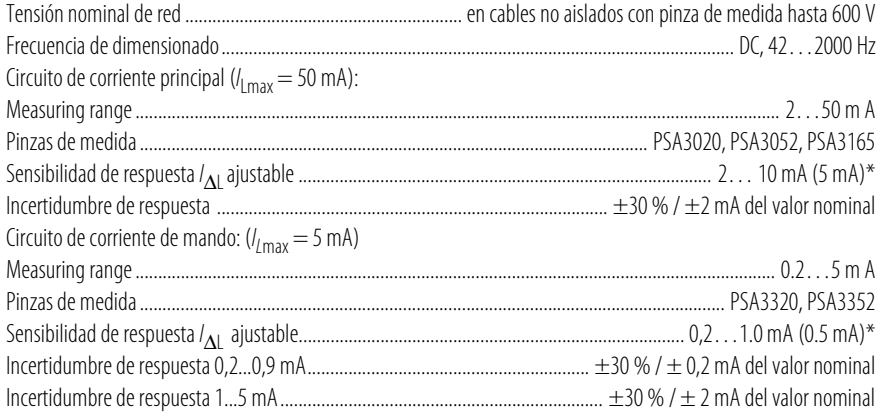

### Circuito de medida corriente diferencial

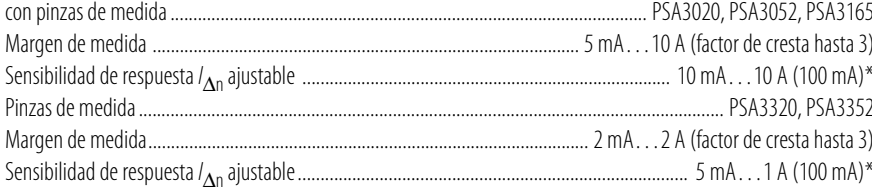

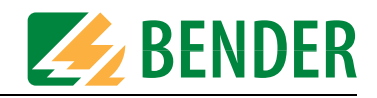

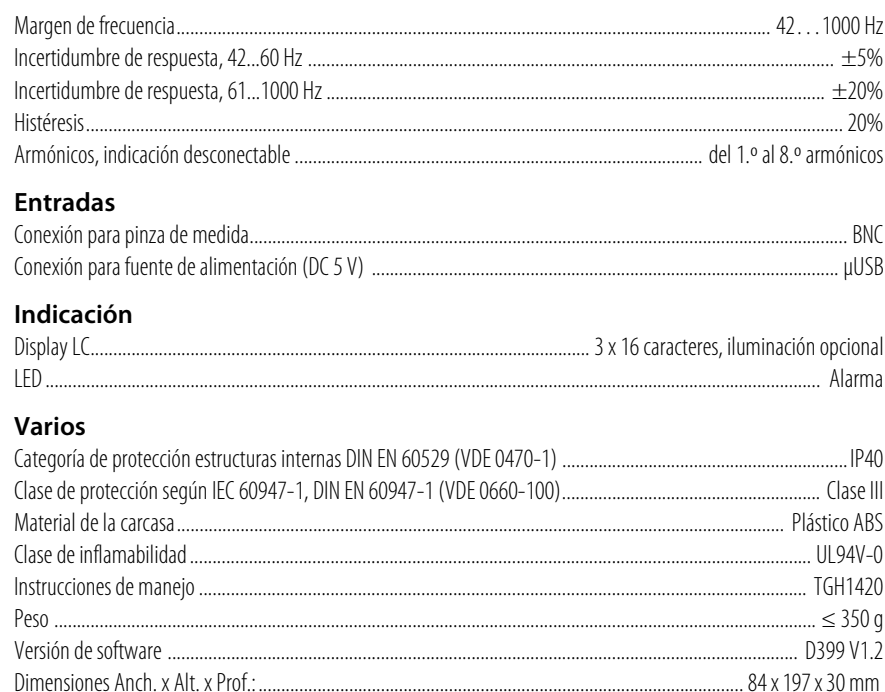

# <span id="page-54-1"></span><span id="page-54-0"></span>7.4 Datos técnicos de las pinzas de medida

### Seguridad eléctrica

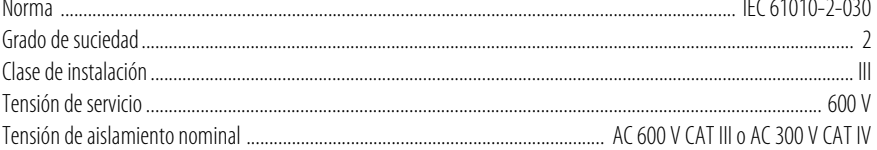

### Relación de transferencia

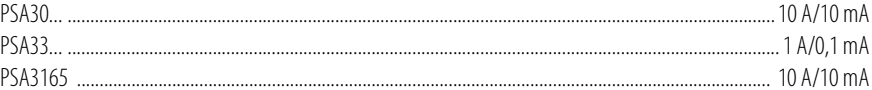

#### **Varios**

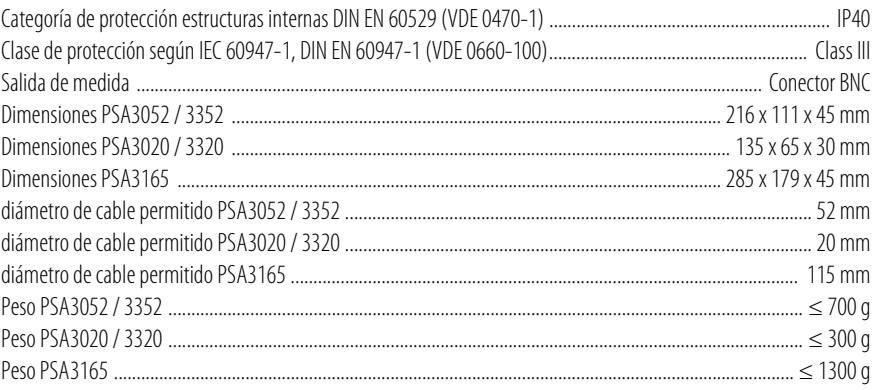

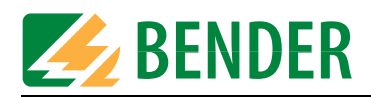

# <span id="page-55-2"></span><span id="page-55-0"></span>**7.5 Datos técnicos de AGE185**

### **Coordinación del aislamiento según**

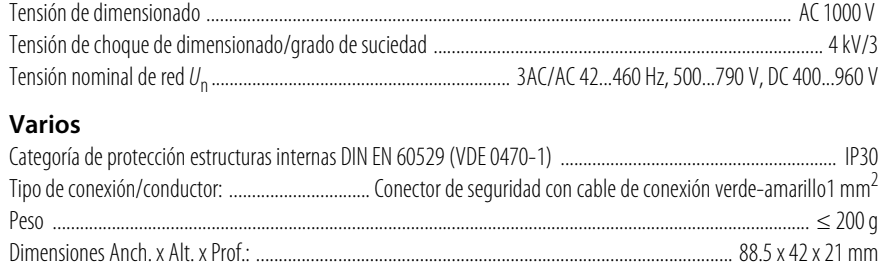

# <span id="page-55-3"></span><span id="page-55-1"></span>**7.6 Normas**

Observe las normas nacionales e internacionales vigentes. La serie de aparatos EDS309... cumple las normas:

- DIN VDE 0100-410 (VDE 0100-410) Construcción de las instalaciones de tensión de baja intensidad. Parte 4-41: Medidas de protección: protección contra descargas eléctricas (IEC 60364-4-41, modificado); versión en alemán HD 60364-4-41
- DIN EN 61557-9 Seguridad eléctrica en redes de baja tensión hasta AC 1 kV y DC 1,5 kV. Aparatos para verificar, medir o vigilar las medidas de protección. Parte 9: Disposiciones para la localización de fallos de aislamiento en sistemas IT (IEC 61557-9); versión en alemán EN 61557-9
- DIN EN 61010-1; VDE 0411-1 SDisposiciones de seguridad para aparatos de medida, de mando, de regulación y de laboratorio. Parte 1: Requisitos generales (IEC 61010-1); versión en alemán EN 61010-1

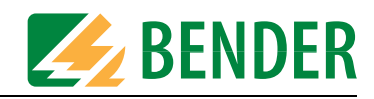

# <span id="page-56-1"></span><span id="page-56-0"></span>**7.7 Esquemas de dimensiones**

Las dimensiones se presentan en mm

### **Maletín de aluminio**

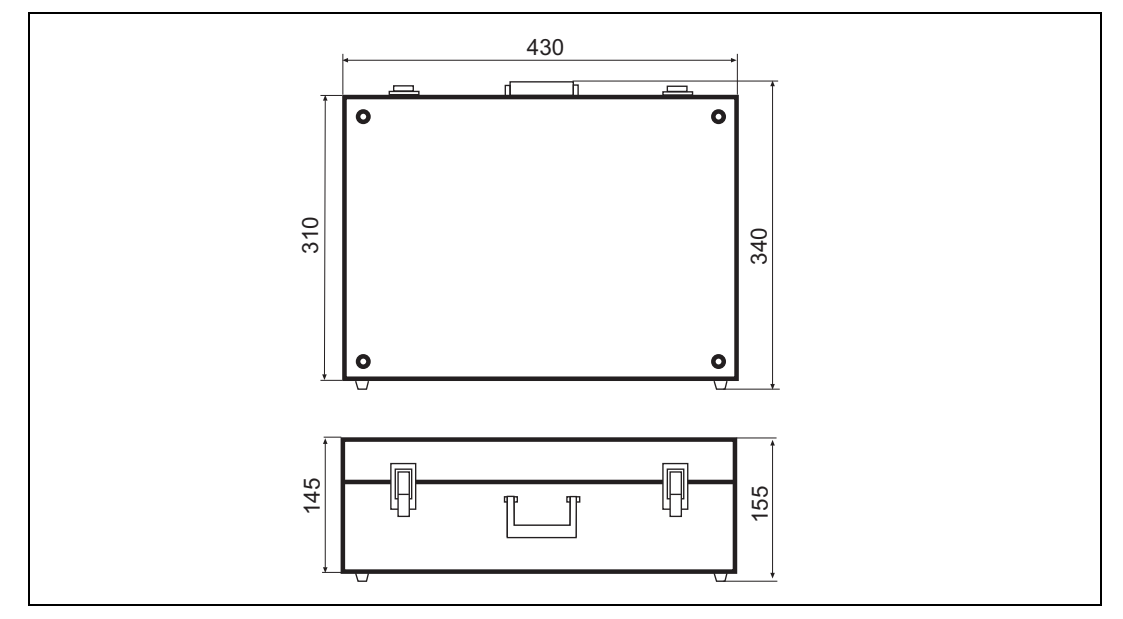

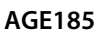

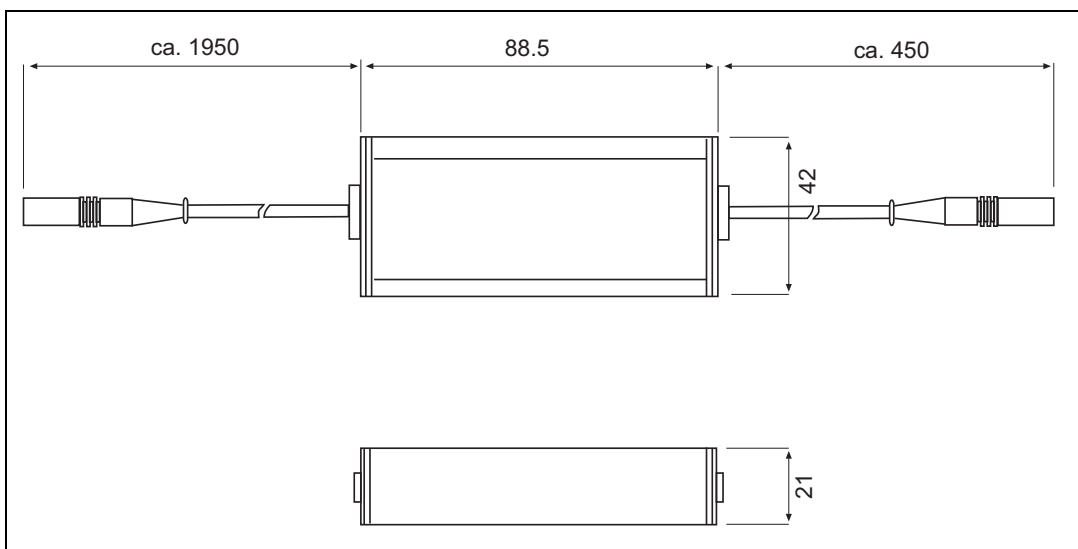

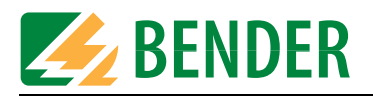

# <span id="page-57-1"></span><span id="page-57-0"></span>**7.8 Codigo de estado**

<span id="page-57-2"></span>Pulsando cuatro veces la tecla "INFO" se puede consultar el codigo de estado. Reproduce la configuración actual y en el caso de un fallo del equipo proporciona el código de fallo.

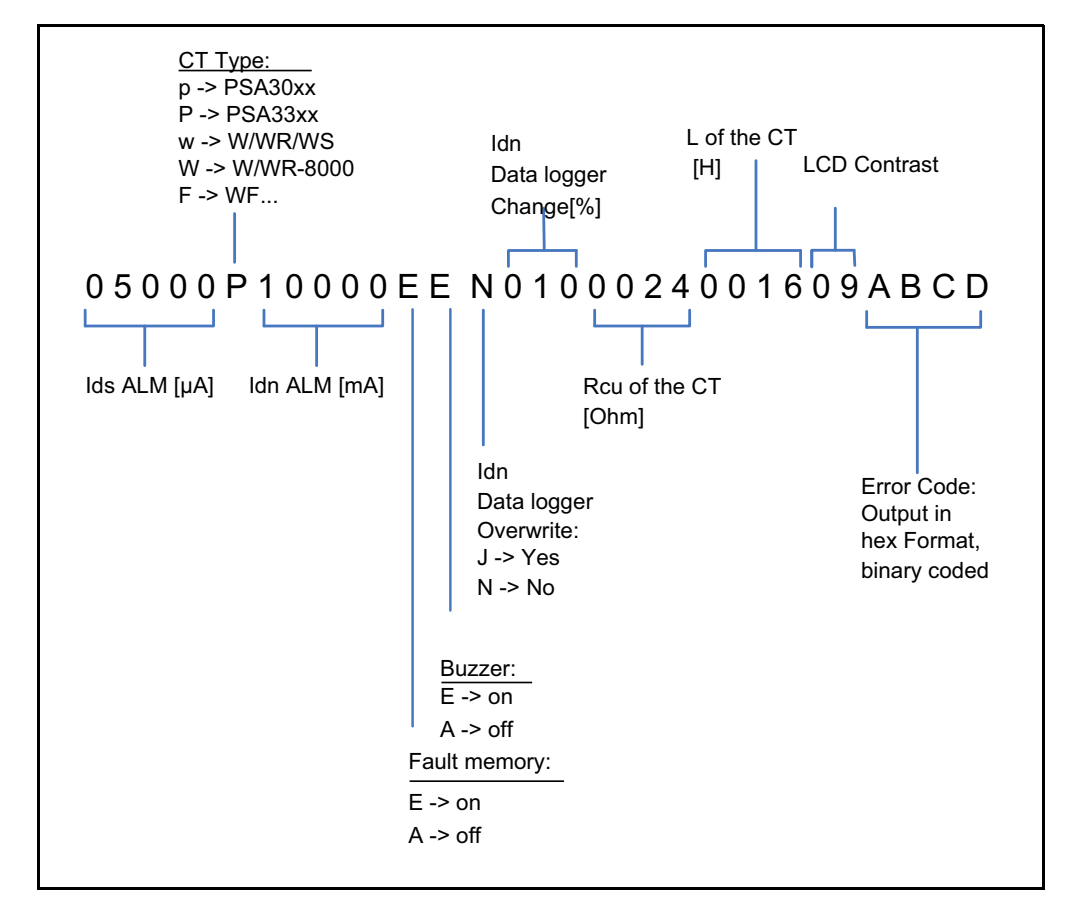

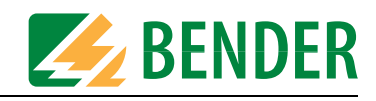

<span id="page-58-0"></span>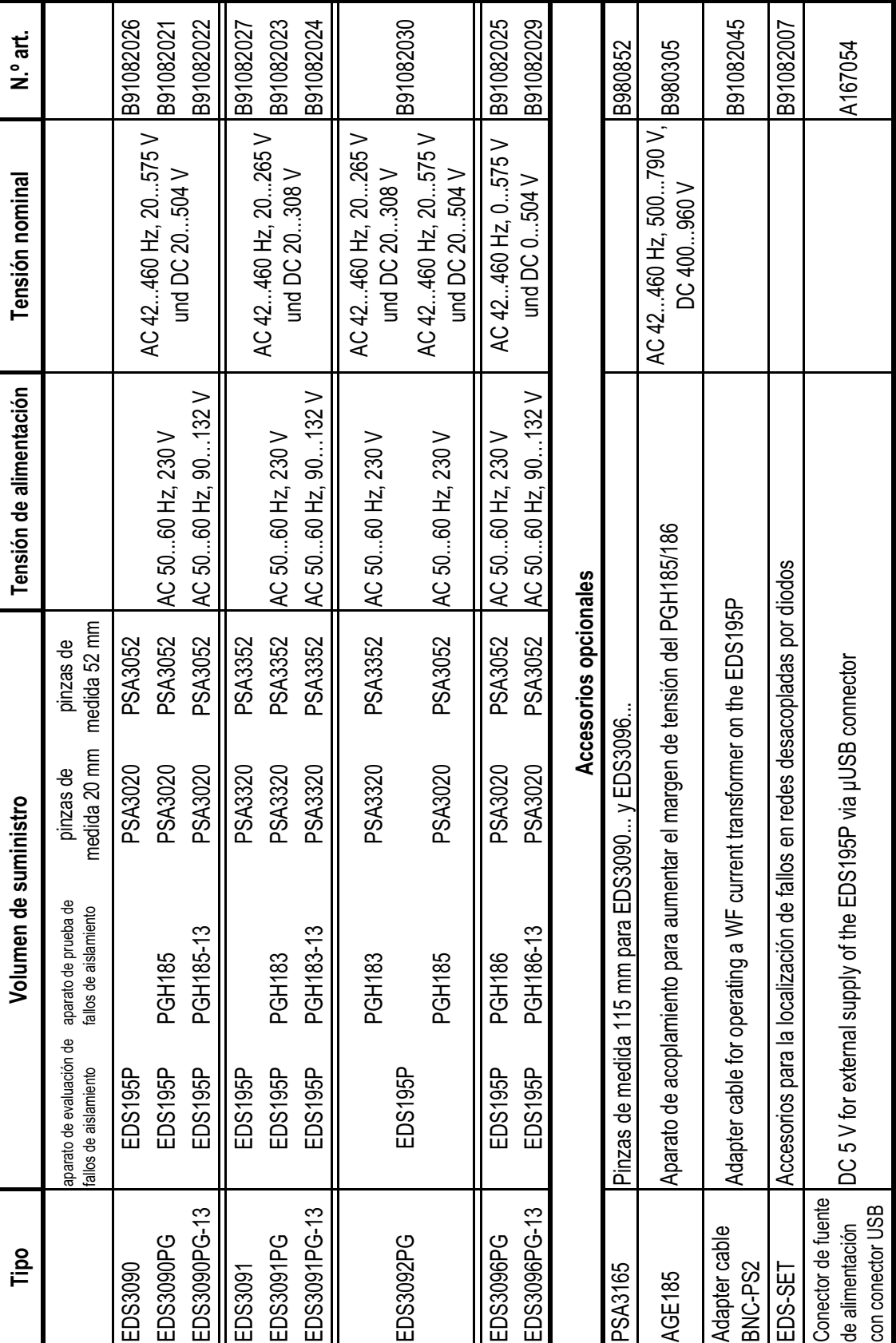

<span id="page-58-2"></span><span id="page-58-1"></span>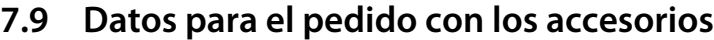

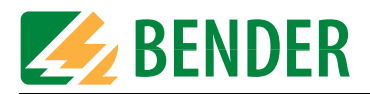

# <span id="page-59-1"></span>**7.10 Listado de componentes**

<span id="page-59-0"></span>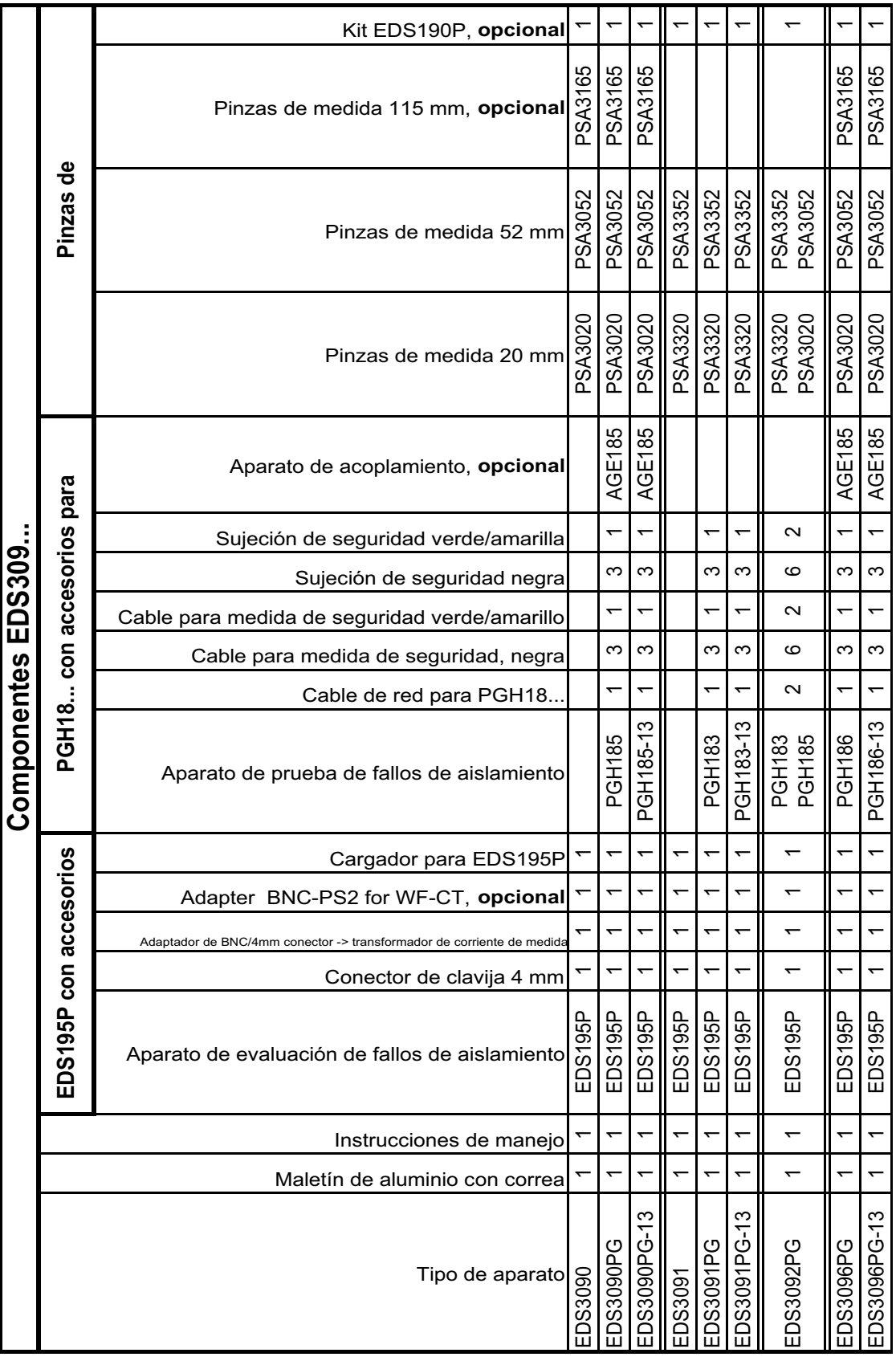

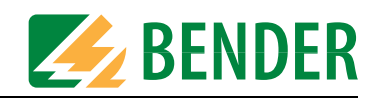

# <span id="page-60-1"></span><span id="page-60-0"></span>**8. Preguntas frecuentes**

- El ISOMETER® muestra un fallo de aislamiento, pero no lo puedo localizar con el EDS 309.... ¿Cuál podría ser la causa?
	- Posiblemente las diferentes salidas de la red IT que quiere vigilar están puestas a tierra. Deberá comprobarse si las salidas disponen de una toma de tierra no deseada. El cable N del transformador de la alimentación del sistema IT tampoco debe tener toma de tierra.
	- Puede que no fluya corriente de prueba. Debe comprobarse que esté correctamente conectada la conexión a tierra del aparato de prueba de fallos de aislamiento PGH18..., IRDH575.
	- Por error se ha pasado el cable PE por la pinza de medida o el transformador de corriente de medida.
- El EDS195P muestra el mensaje de fallo "No CT connected". ¿Cuál podría ser la causa?
	- No se ha conectado ninguna pinza de medida o es defectuosa.
	- Se ha conectado al EDS195P una pinza de medida o un transformador de corriente de medida de un tipo equivocado, véase al tabla de la [página 31](#page-30-0).
- El EDS195P muestra el mensajes de fallo "Short-circuit CT". ¿Cuál podría ser la causa?
	- La pinza de medida es defectuosa.
	- e ha conectado al EDS195P una pinza de medida o un transformador de corriente de medida de un tipo equivocado, véase la tabla de la [página 31](#page-30-0).
- Las indicaciones que muestra el display LC tienen poca definición. ¿Cuál podría ser la causa?
	- Las pilas o las baterías colocadas ya no tienen suficiente capacidad.
- En una medida de corriente diferencial  $(I_{\Delta n})$  el armónico H... no aparece en la indicación estándar. ¿Cuál podría ser la causa?
	- El punto del menú "2. Settings/ 7. Harmonics:" ino está activado.

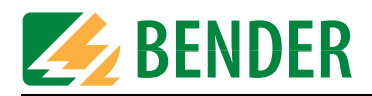

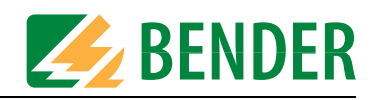

# <span id="page-62-0"></span>**INDEX**

### **A**

Accesorios, opcional [13](#page-12-1) Acoplador AGE185 [51](#page-50-1) Acoplar el aparat[o de prueba de fallos de](#page-41-2)  aislamiento 42 Ajustes de fábrica [37](#page-36-2) Alarma indicada acústicamente [35](#page-34-1), [38](#page-37-1) Alarmas en la medida EDS o la medida RCM  [36](#page-35-5) Aparato de evaluación de fallos de aislamiento [14](#page-13-5) Aparato de vi[gilancia del aislamiento, de](#page-26-3)sacoplar 27 Armónicos, medir [50](#page-49-1) Armónicos, mostrar [36](#page-35-6) Averia [37](#page-36-3)

### **B**

Batería, sustituir [52](#page-51-4)

### **C**

Cadencia de prueba [16](#page-15-2) Circuito de corriente de fallo [15](#page-14-2) Componentes del sistema [11](#page-10-3) Conductores, apantallados [15](#page-14-3) Conectar y desconectar [32](#page-31-0) Conexión a un sistema IT [28](#page-27-1) Conexión par[a una fuente de alimentación](#page-31-1)  externa 32 Connecting the locating current injector [42](#page-41-3) Consulta rápida de los valores de respuesta  [34](#page-33-3) Consultar el tipo de aparato [31](#page-30-1) Consultar la versión de software [31](#page-30-2) Consultar [los valores de respuesta actuales](#page-33-4)  [31](#page-30-3), 34 Corriente de prueba [15](#page-14-4) Corriente de prueba reducida [22](#page-21-2) Corriente diferencial, medir [14](#page-13-6), [49](#page-48-1) Corrientes de derivación [17](#page-16-2) Corrientes diferenciales, recorrido [17](#page-16-3)

### **D**

Datos para el pedido [59](#page-58-1) Datos técnicos

- AGE185 [56](#page-55-2) - EDS195P [54](#page-53-1) - PGH18... [53](#page-52-3) - pinzas de medida [55](#page-54-1)

### **E**

EDS195P, elementos de manejo [31](#page-30-4) Esquemas de dimensiones [57](#page-56-1) Estado de carga de las baterías [35](#page-34-2) Estructura del menú [38](#page-37-2)

### **F**

Fallo de aislamiento, simétrico [21](#page-20-0) Fallos del aparato o de la medida [37](#page-36-4) Función Hold activada [35](#page-34-3)

# **G**

Guardar el valor de medida con HOLD [32](#page-31-2)

### **I**

Idioma, ajustar [38](#page-37-3) Iluminación de la pantalla [32](#page-31-3) Indicación d[el impulso de corriente de](#page-34-4)  prueba 35 Indicación estándar del EDS195P [36](#page-35-7) Indicación estándar en la medida EDS [36](#page-35-8) Indicaciones de [seguridad específicas para](#page-8-3)  el aparato 9 Inicio del servicio de menú [31](#page-30-5)

### **L**

LED de alarma [31](#page-30-6) Limitación de la corriente de prueba [22](#page-21-3) Líneas características de respuesta para circuitos de corriente de mando [25](#page-24-2) Líneas características de respuesta para circuitos de corriente principal [23](#page-22-1) Líneas caract[erísticas, sensibilidad de re](#page-22-2)spuesta 23 Lista de tipos EDS309... [12](#page-11-1) Listado de componentes [60](#page-59-1) Localización de fallos de aislamiento - con sistema EDS instalado de forma permanente [45](#page-44-1) - en sistemas DC desacoplados por di-

odos [47](#page-46-1) - en una red sin sistema EDS instalado de forma permanente [42](#page-41-4)

### **M**

Manejo del EDS195P [33](#page-32-4) Memoria de fallos M activada [35](#page-34-5) Memoria de fallos, borrar [32](#page-31-4) Menú de i[nformación, consultar](#page-13-7) [34](#page-33-5) Modo EDS 14 Modo RCM, función [18](#page-17-1)

### **N**

Navegar [en el menú del EDS195P](#page-55-3) [39](#page-38-2) Normas 56

### **O**

Ordering data [59](#page-58-2)

### **P**

Palabra de estado [58](#page-57-1) PGH18..., elementos de manejo [30](#page-29-1) Pinzas de medida, manejo [43](#page-42-0) Pinzas, sustitución [33](#page-32-5) PLC [22](#page-21-4) Preguntas frecuentes [61](#page-60-1) Principio de funcionamiento [15](#page-14-5) Punto del menú - Ajustes [39](#page-38-3) - alarmas IΔL [41](#page-40-2) - Armónicos [40](#page-39-2) - Logger IΔn [41](#page-40-3) - Sistema [40](#page-39-3)

### **S**

Selección de la modalidad de servicio [32](#page-31-5) Selección [del transformador](#page-38-3) [31](#page-30-7), [35](#page-34-6) Settings 39 Significado de los elementos de la pantalla  [35](#page-34-7) Sistema DC desacopladas por diodos [29](#page-28-6),[47](#page-46-2) Sistema EDS instalado de forma permanente [29](#page-28-7) Sistemas, sin tensión [27](#page-26-4)

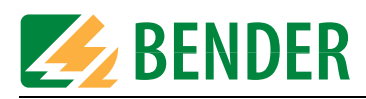

Suministro de corriente del EDS195P [52](#page-51-5)

### **T**

Tecla de selección de pinzas [31](#page-30-8), [35](#page-34-8) Tecla hacia abajo [32](#page-31-6) Tecla hacia arriba [32](#page-31-7) Tecla HOLD [32](#page-31-8) Tecla INFO [58](#page-57-2) Tecla RESET [32](#page-31-9) Teclas de manejo del EDS195P [31](#page-30-9) Teclas de modalida[des de servicio](#page-30-10) [32](#page-31-10) Teclas del EDS195P 31 Transformadores de [corriente de medida,](#page-12-2)  convencionales 13

### **U**

Uso conforme a lo prescrito [9](#page-8-4) Utilización práctica [42](#page-41-5)

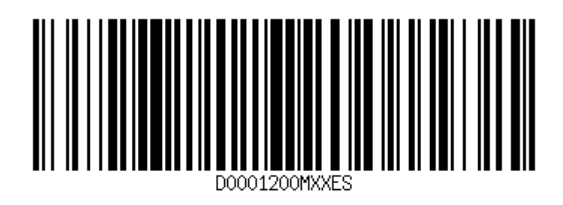

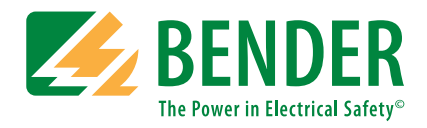

### **Bender GmbH & Co. KG**

Londorfer Str. 65 • 35305 Grünberg • Germany Postfach 1161 • 35301 Grünberg • Germany

Tel.: +49 6401 807-0 Fax: +49 6401 807-259

Correo electrónico: info@bender-de.com [Web: http://www.bender-de.com](http://www.bender-de.com)

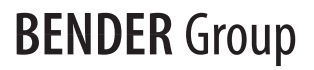